# **Wiki-Benutzerhandbuch**

Dieses Dokument wurde erzeugt mit BlueSpice

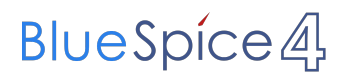

#### Seiten ohne Freigabemechanismus

Mitmachen im Wiki

Erste Schritte im Wiki

Regeln im Umgang miteinander

- Datenschutz ist wichtig
- Tipps für einen guten Artikel
- Die Hilfe im Überblick
- Navigation im Wiki
- Visueller Editor und Quellcode
- Responsive Design
- Seiten erstellen und bearbeiten
- Seitenlayout
- Texte formatieren
- Links einfügen
- Bilder und Dateien einfügen
- Kategorien zuordnen
- Unterseiten im Wiki
- Vorlagen nutzen

### Inhaltsverzeichnis

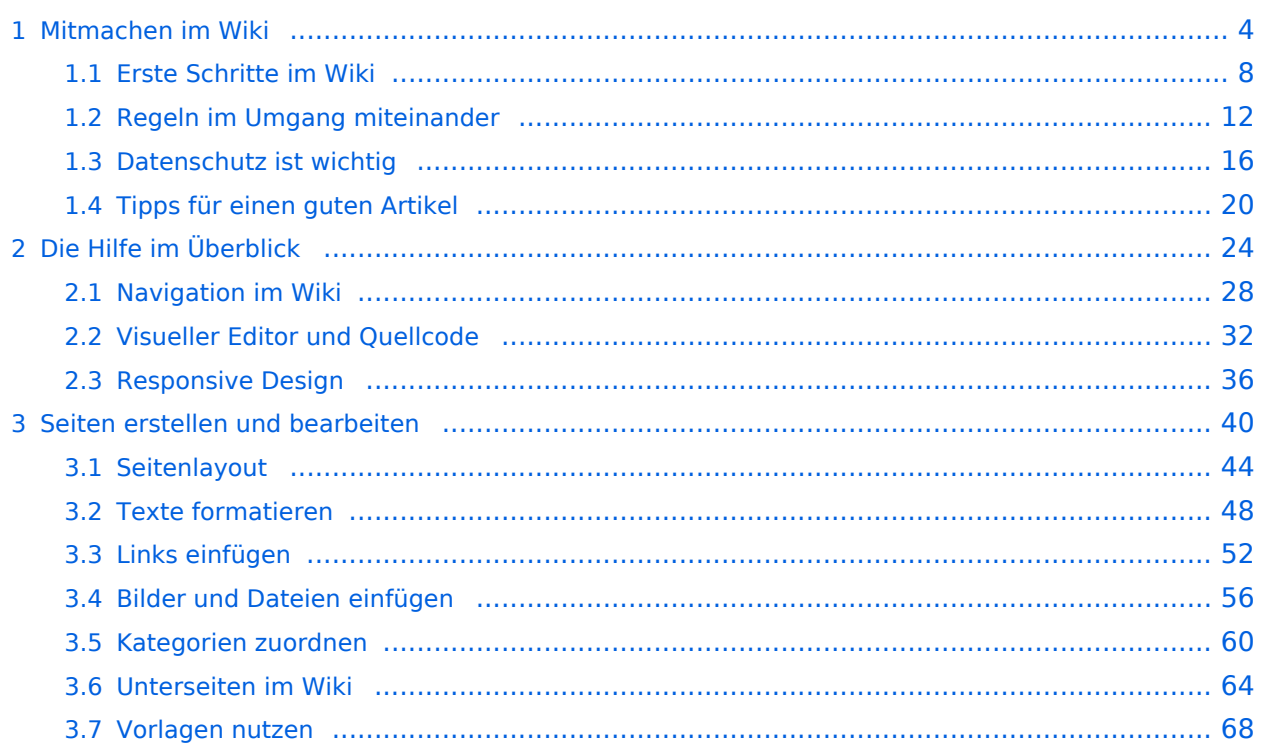

### <span id="page-3-0"></span>**1 Mitmachen im Wiki**

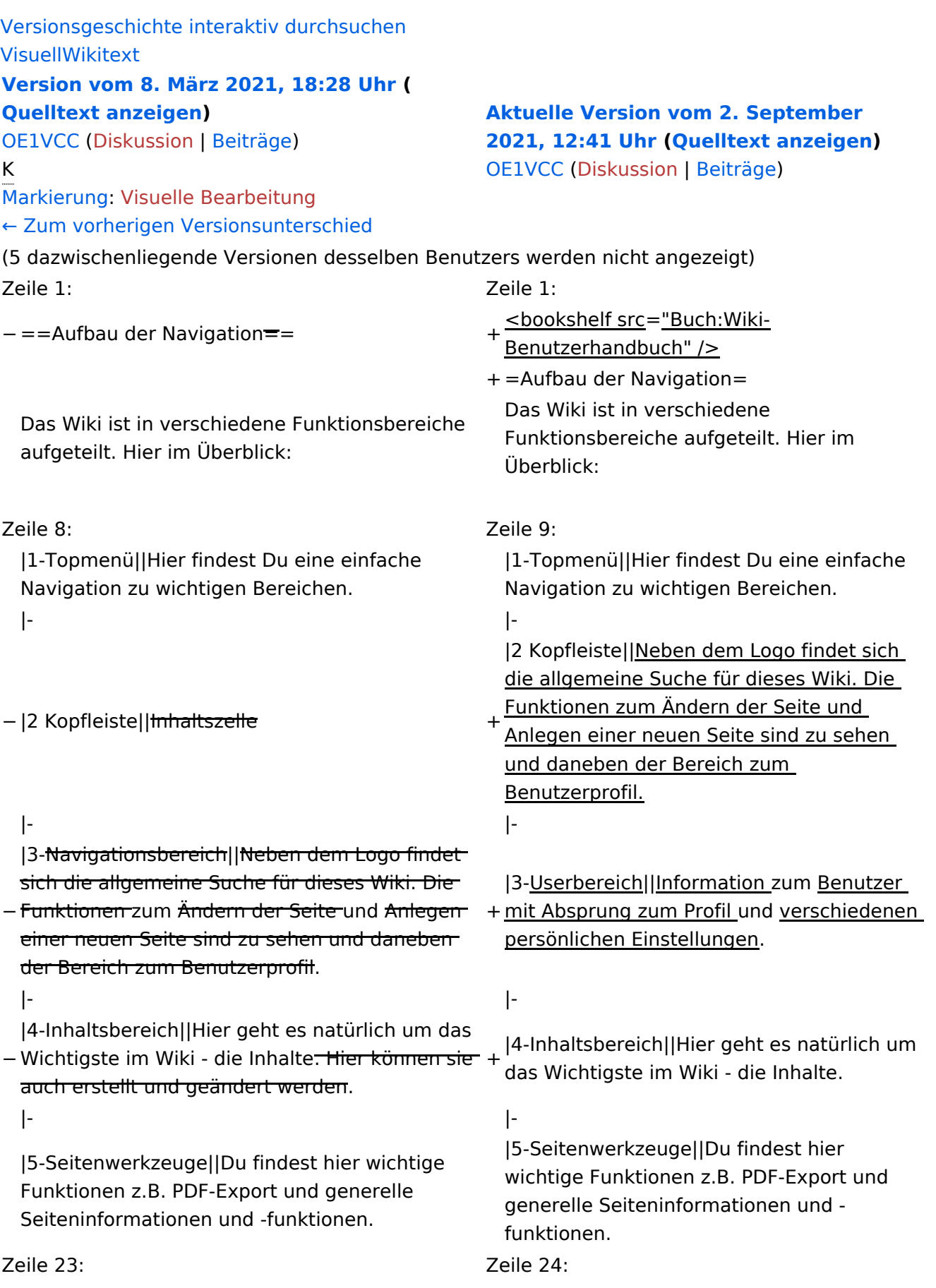

Im Topmenü siehst Du rechts ein kleines Pfeilchen nach oben. Damit blendest Du das Topmenü einfach aus.}}

- $+ =$ =Navigationsbereich=== Im Navigationsbereich gibt es 4 Teilbereiche
- + und den Schalter zum Ein- und Ausblenden der Navigation.

− ===Navigationsbereich===

{| class="wikitable" {| class="wikitable"

 $+$ 

!Bereich !Bereich !Beschreibung !Beschreibung

[[Datei:Hilfebereich-Navigation.png|rahmenlos]] [[Datei:Hilfebereich-Navigation. png|rahmenlos]]

### **Aufbau der Navigation**

Das Wiki ist in verschiedene Funktionsbereiche aufgeteilt. Hier im Überblick:

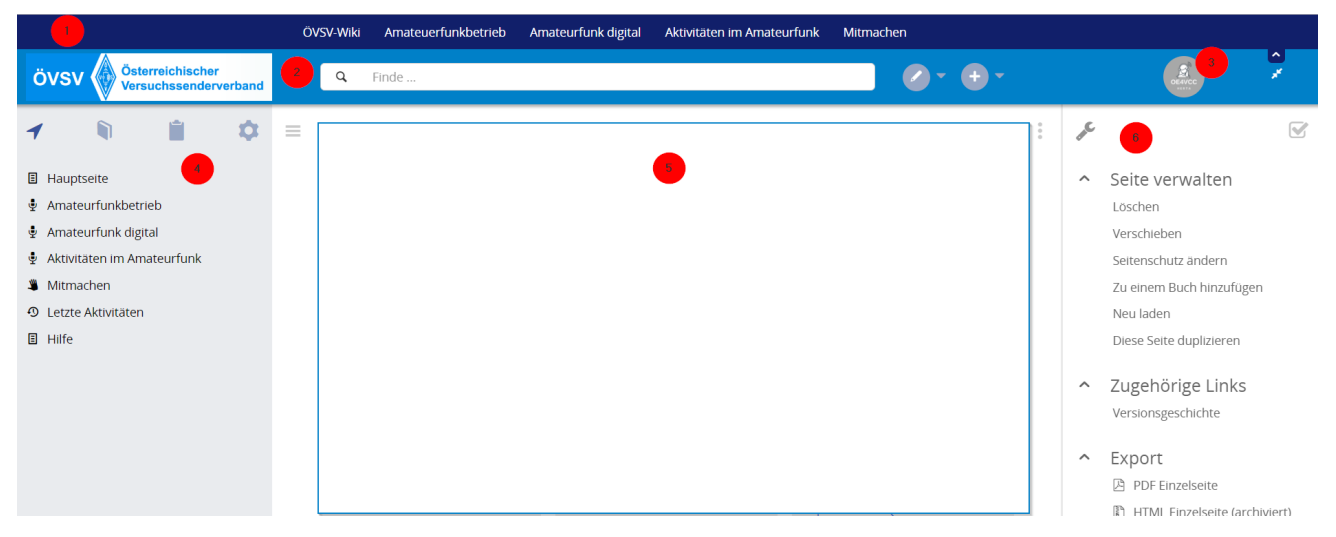

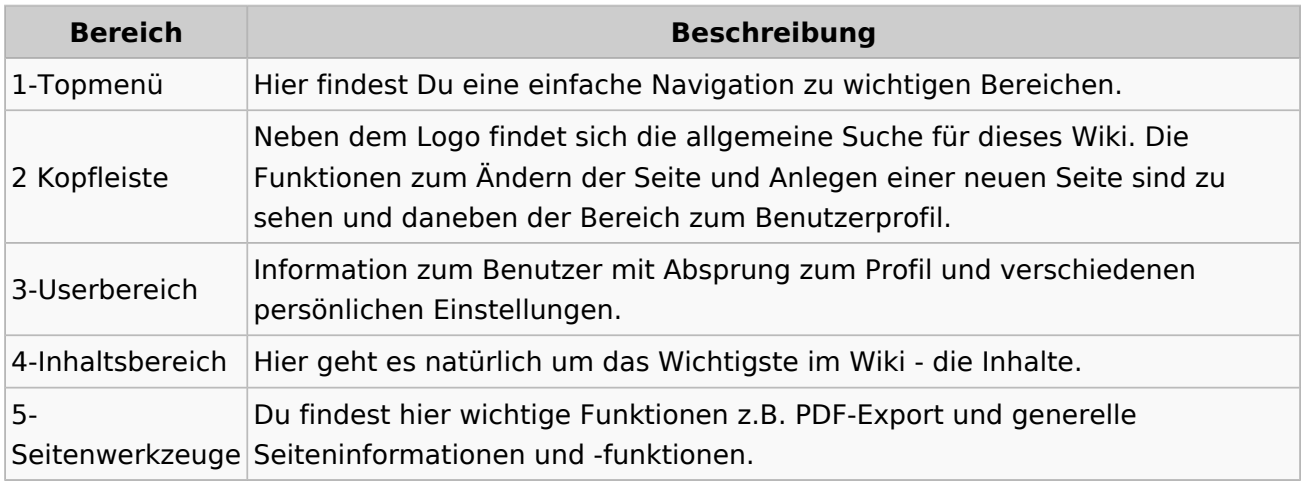

**Tipp:** Durch Klick auf das Logo kommt man immer direkt zur Hauptseite.

In der Kopfleiste findest Du auch einen Vollbild-Schalter (zwei aufeinanderzeigende Pfeile). Damit kannst Du den Lesebereich größer gestalten, denn er blendet den Navigationsbereich und die Seitenwerkzeuge aus.

Im Topmenü siehst Du rechts ein kleines Pfeilchen nach oben. Damit blendest Du das Topmenü einfach aus.

#### **Navigationsbereich**

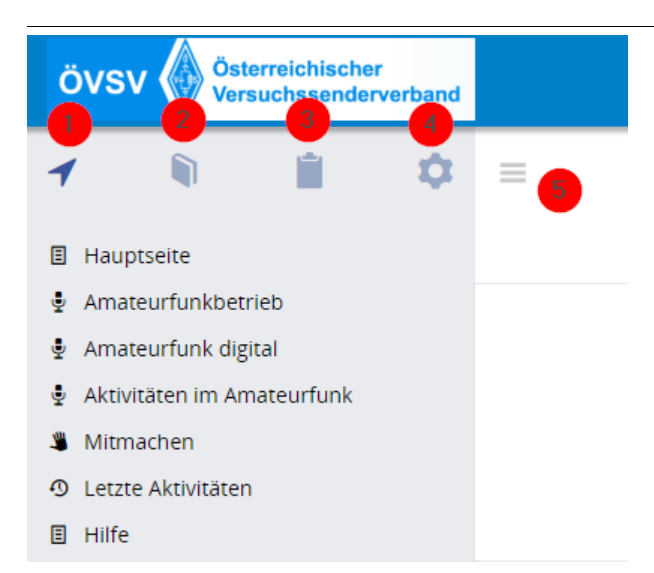

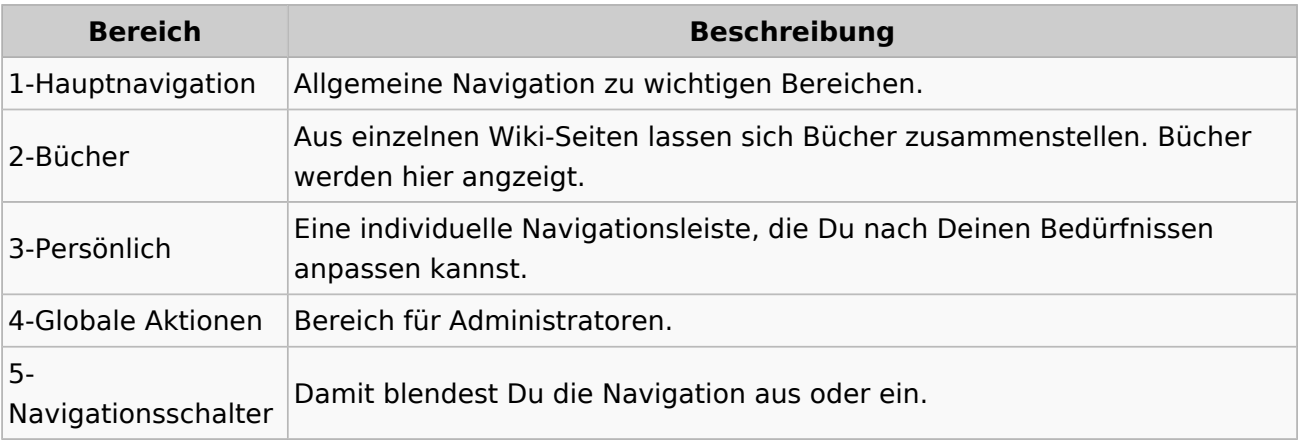

### <span id="page-7-0"></span>**1.1 Erste Schritte im Wiki**

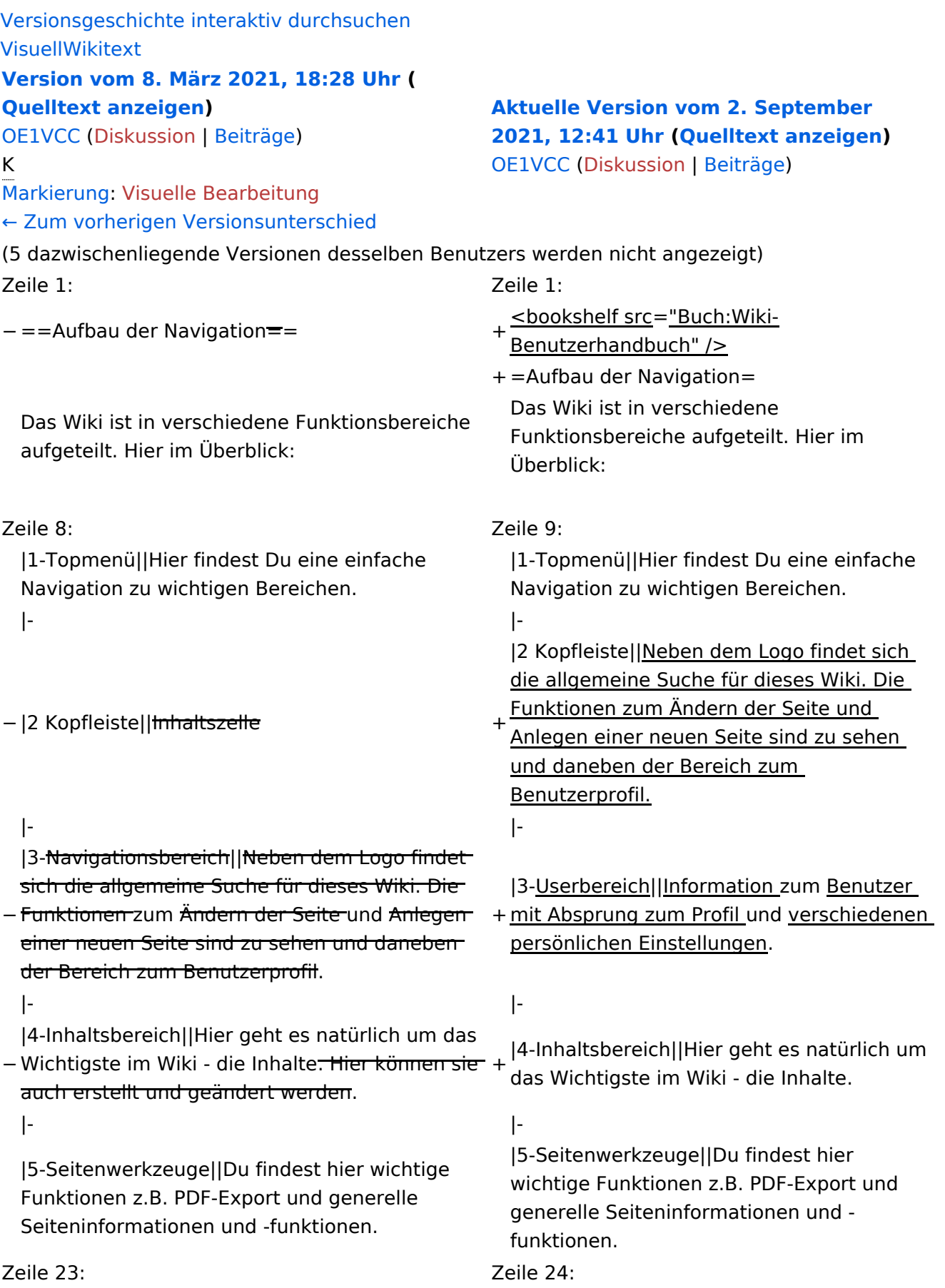

Im Topmenü siehst Du rechts ein kleines Pfeilchen nach oben. Damit blendest Du das Topmenü einfach aus.}}

- $+ =$ =Navigationsbereich=== Im Navigationsbereich gibt es 4 Teilbereiche
- + und den Schalter zum Ein- und Ausblenden der Navigation.

− ===Navigationsbereich===

 $+$ 

!Bereich !Bereich !Beschreibung !Beschreibung

[[Datei:Hilfebereich-Navigation.png|rahmenlos]] [[Datei:Hilfebereich-Navigation. png|rahmenlos]] {| class="wikitable" {| class="wikitable"

### **Aufbau der Navigation**

Das Wiki ist in verschiedene Funktionsbereiche aufgeteilt. Hier im Überblick:

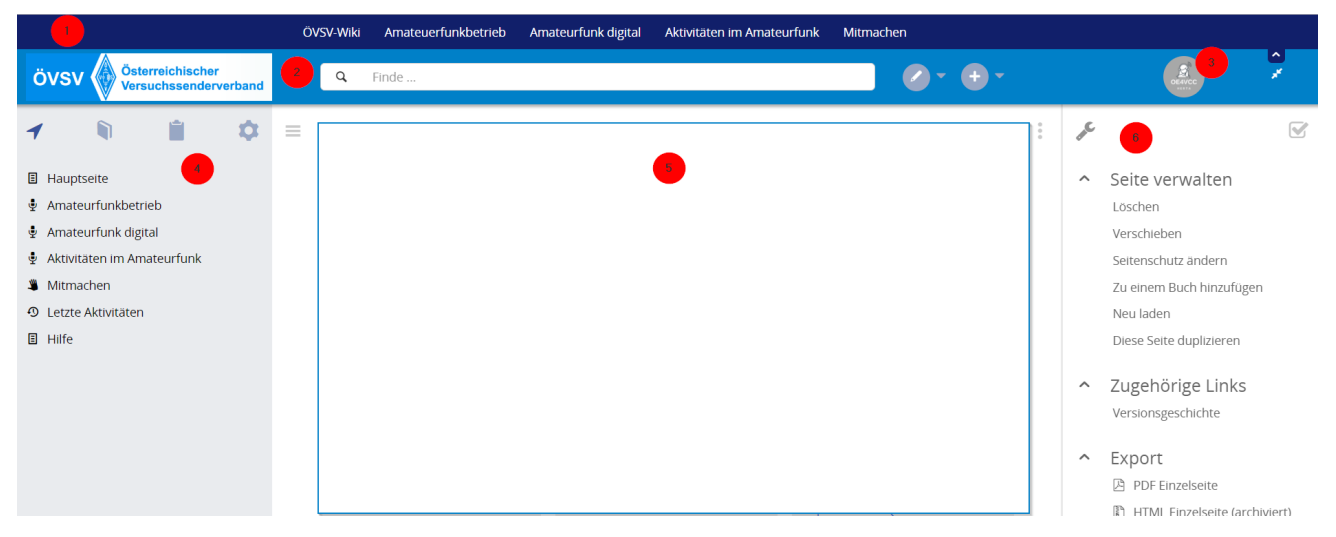

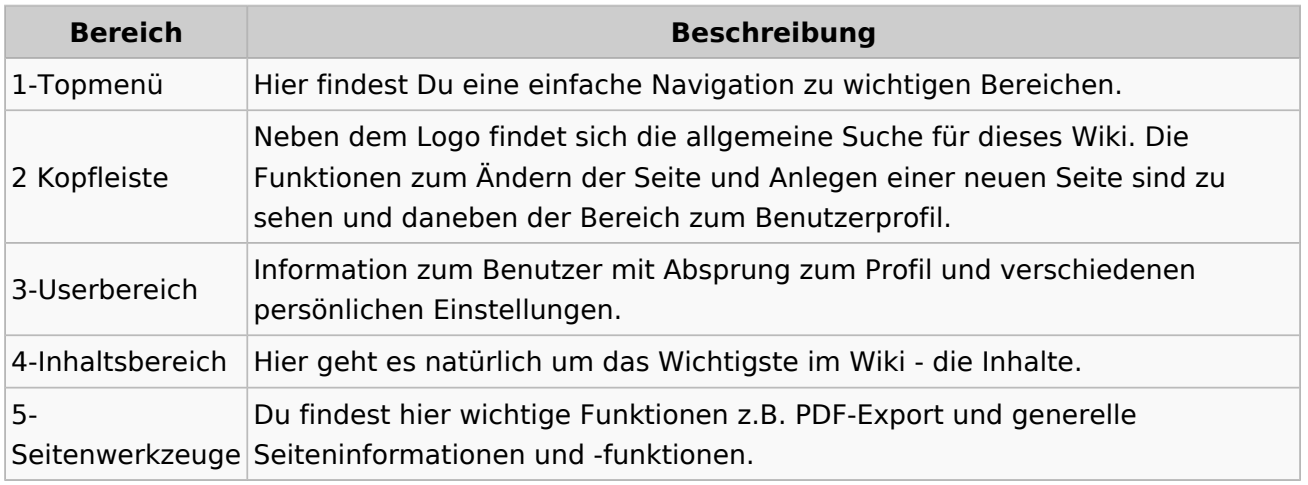

**Tipp:** Durch Klick auf das Logo kommt man immer direkt zur Hauptseite.

In der Kopfleiste findest Du auch einen Vollbild-Schalter (zwei aufeinanderzeigende Pfeile). Damit kannst Du den Lesebereich größer gestalten, denn er blendet den Navigationsbereich und die Seitenwerkzeuge aus.

Im Topmenü siehst Du rechts ein kleines Pfeilchen nach oben. Damit blendest Du das Topmenü einfach aus.

#### **Navigationsbereich**

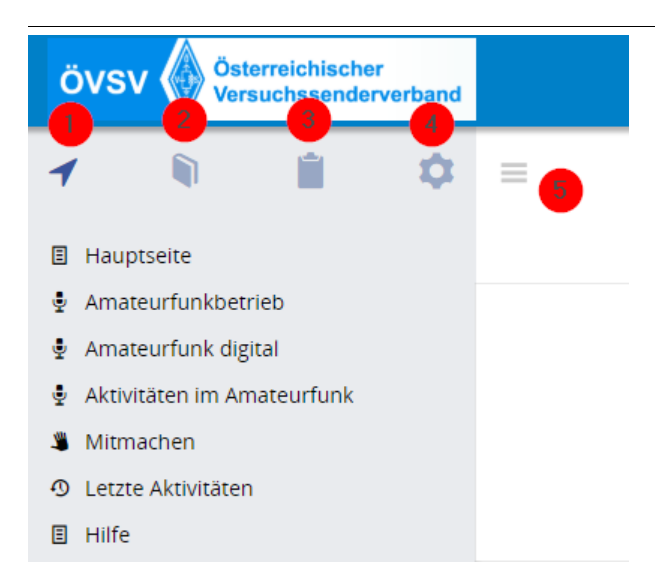

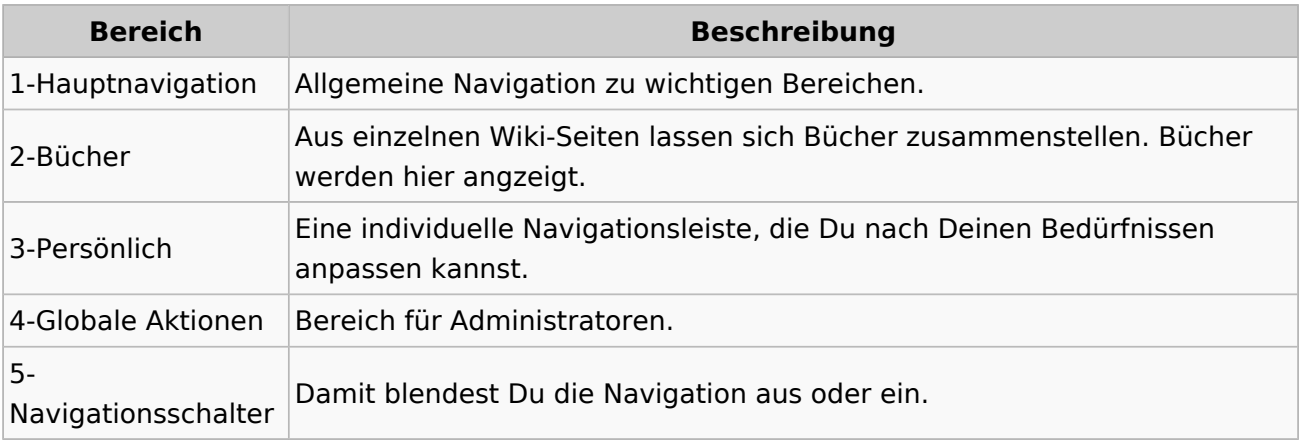

### <span id="page-11-0"></span>**1.2 Regeln im Umgang miteinander**

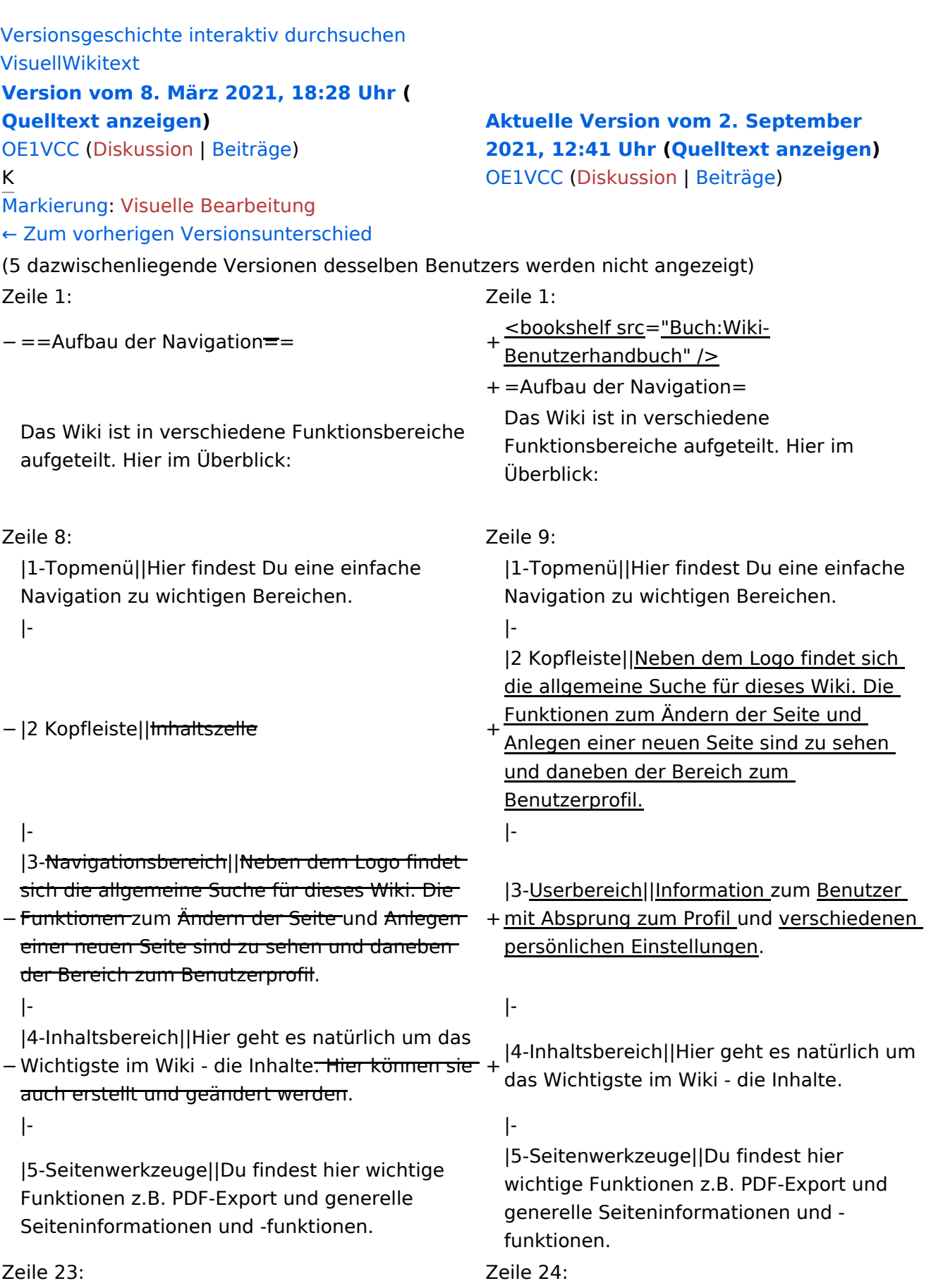

Im Topmenü siehst Du rechts ein kleines Pfeilchen nach oben. Damit blendest Du das Topmenü einfach aus.}}

- $+ =$ =Navigationsbereich=== Im Navigationsbereich gibt es 4 Teilbereiche
- + und den Schalter zum Ein- und Ausblenden der Navigation.

− ===Navigationsbereich===

[[Datei:Hilfebereich-Navigation.png|rahmenlos]] [[Datei:Hilfebereich-Navigation.

{| class="wikitable" {| class="wikitable"

 $+$ 

!Bereich !Bereich !Beschreibung !Beschreibung

png|rahmenlos]]

### **Aufbau der Navigation**

Das Wiki ist in verschiedene Funktionsbereiche aufgeteilt. Hier im Überblick:

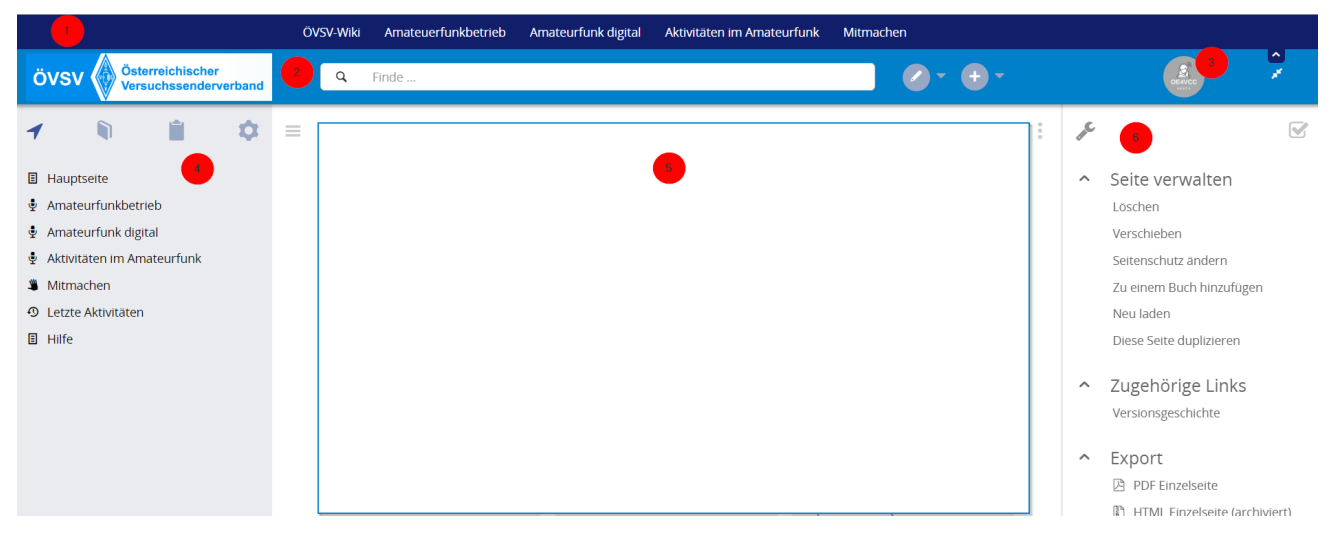

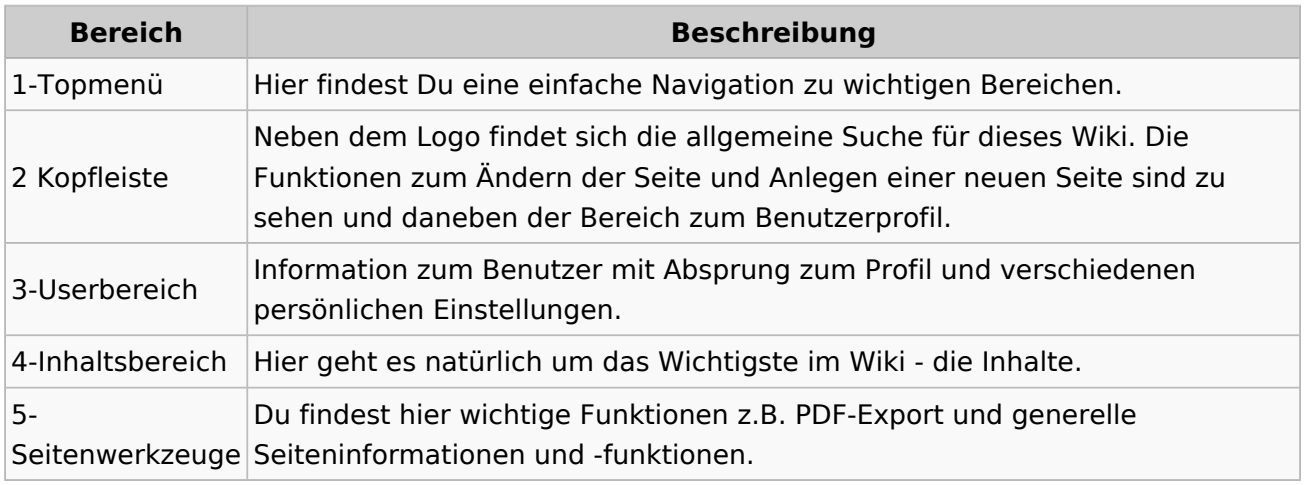

**Tipp:** Durch Klick auf das Logo kommt man immer direkt zur Hauptseite.

In der Kopfleiste findest Du auch einen Vollbild-Schalter (zwei aufeinanderzeigende Pfeile). Damit kannst Du den Lesebereich größer gestalten, denn er blendet den Navigationsbereich und die Seitenwerkzeuge aus.

Im Topmenü siehst Du rechts ein kleines Pfeilchen nach oben. Damit blendest Du das Topmenü einfach aus.

#### **Navigationsbereich**

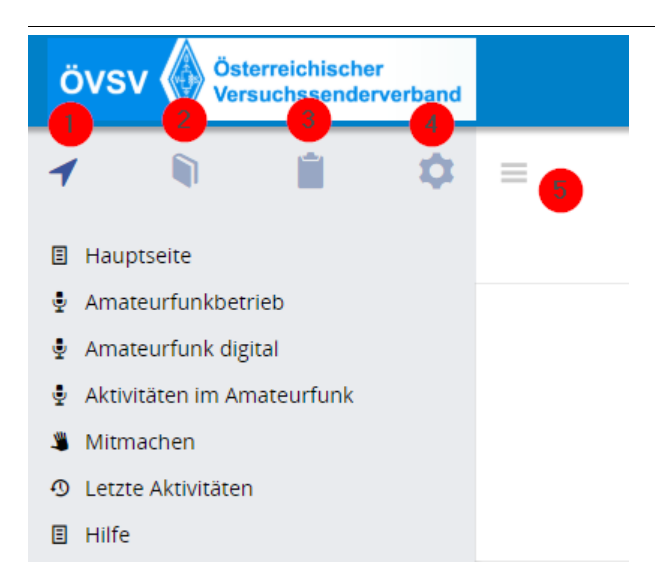

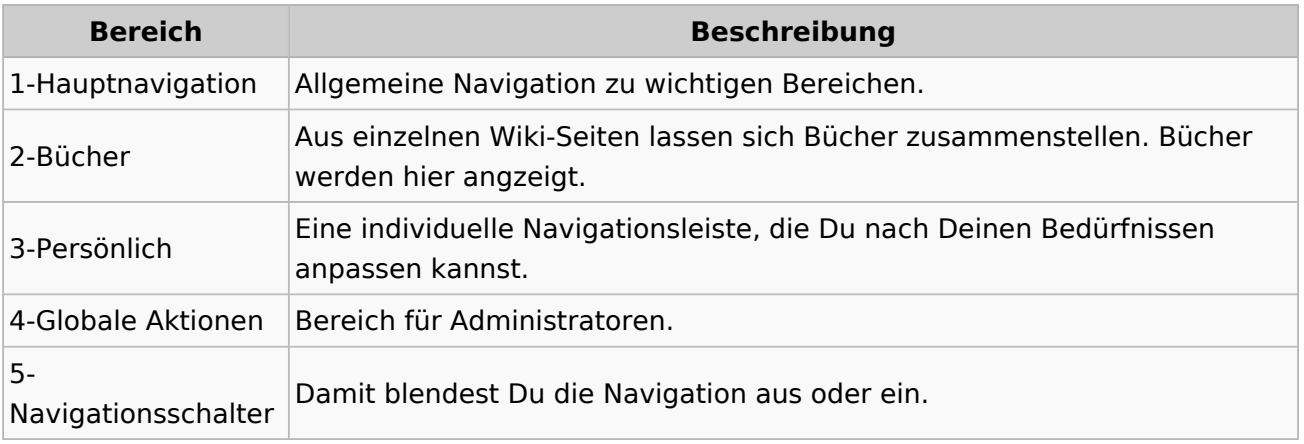

### <span id="page-15-0"></span>**1.3 Datenschutz ist wichtig**

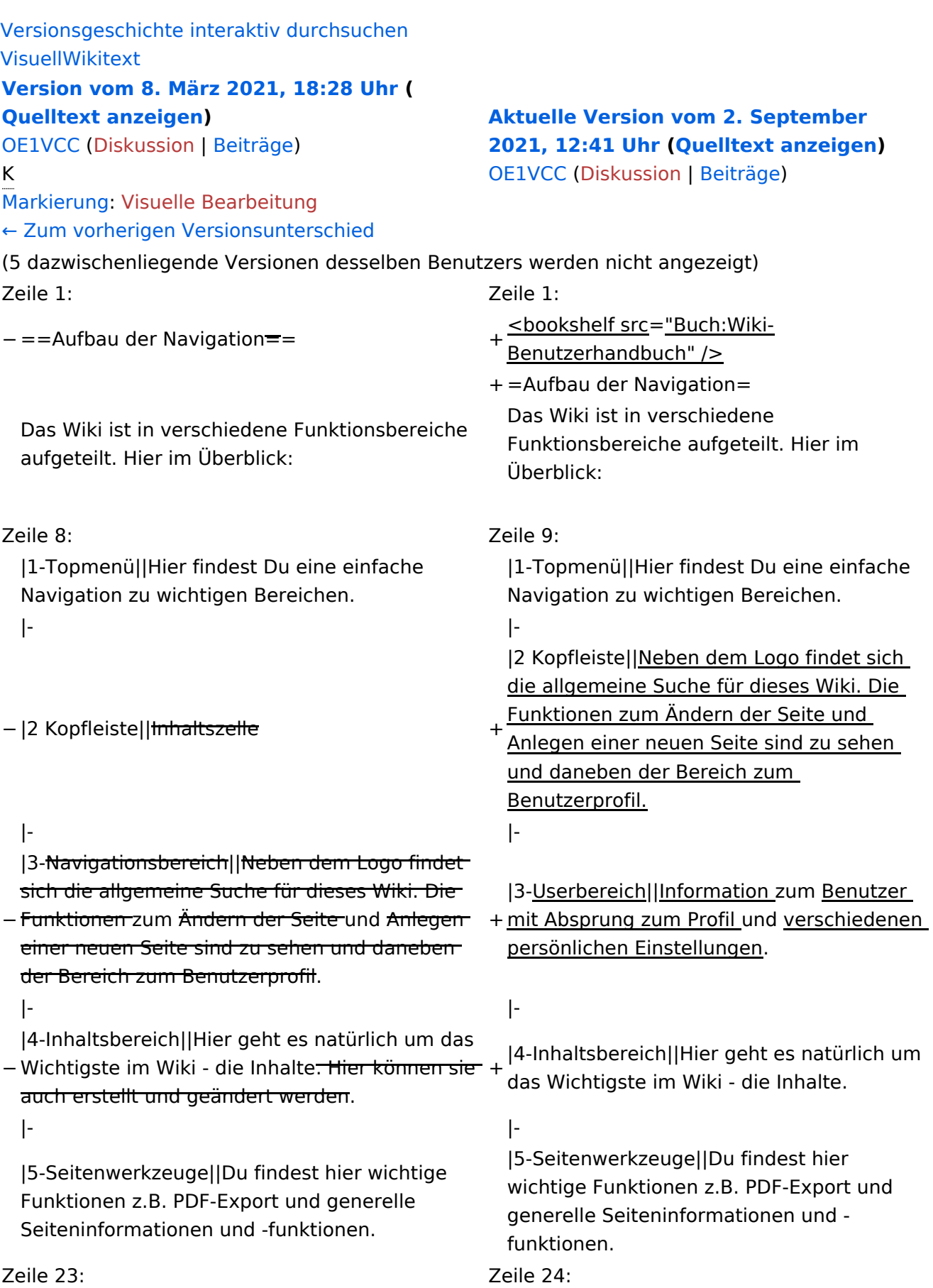

Im Topmenü siehst Du rechts ein kleines Pfeilchen nach oben. Damit blendest Du das Topmenü einfach aus.}}

- $+ =$ =Navigationsbereich=== Im Navigationsbereich gibt es 4 Teilbereiche
- + und den Schalter zum Ein- und Ausblenden der Navigation.

− ===Navigationsbereich===

[[Datei:Hilfebereich-Navigation.png|rahmenlos]] [[Datei:Hilfebereich-Navigation.

{| class="wikitable" {| class="wikitable"

 $+$ 

!Bereich !Bereich !Beschreibung !Beschreibung

png|rahmenlos]]

### **Aufbau der Navigation**

Das Wiki ist in verschiedene Funktionsbereiche aufgeteilt. Hier im Überblick:

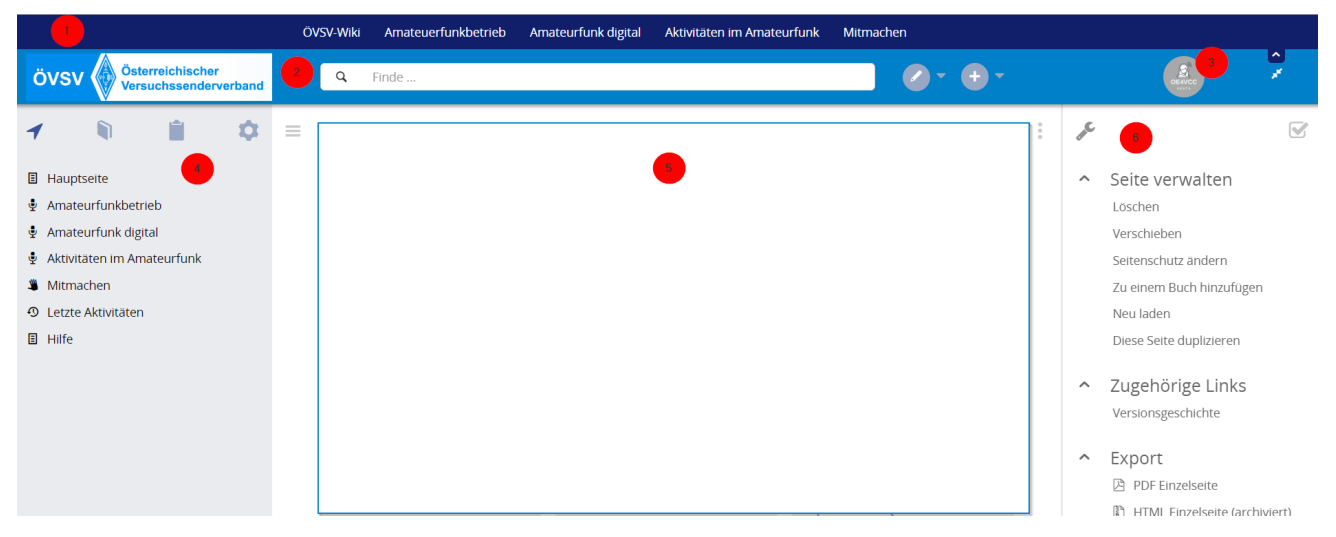

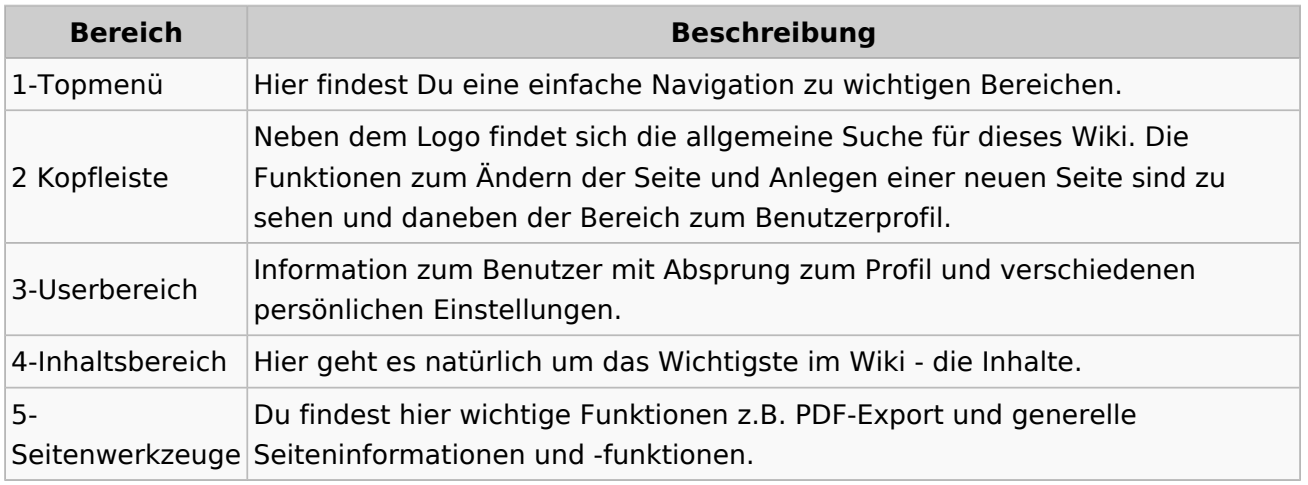

**Tipp:** Durch Klick auf das Logo kommt man immer direkt zur Hauptseite.

In der Kopfleiste findest Du auch einen Vollbild-Schalter (zwei aufeinanderzeigende Pfeile). Damit kannst Du den Lesebereich größer gestalten, denn er blendet den Navigationsbereich und die Seitenwerkzeuge aus.

Im Topmenü siehst Du rechts ein kleines Pfeilchen nach oben. Damit blendest Du das Topmenü einfach aus.

#### **Navigationsbereich**

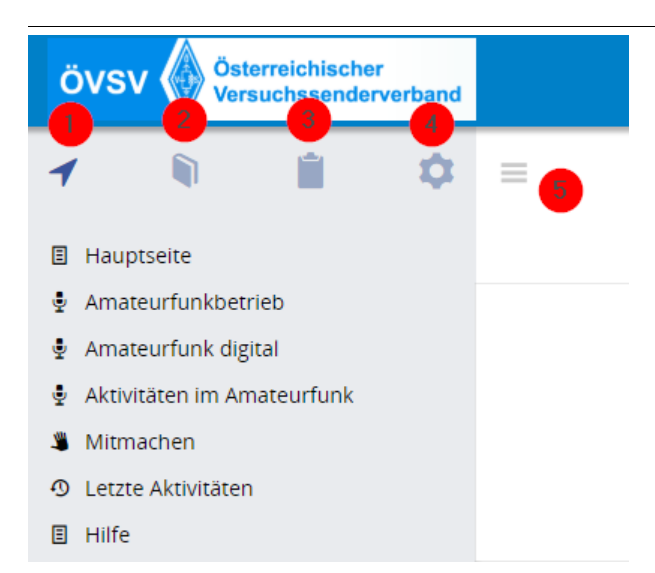

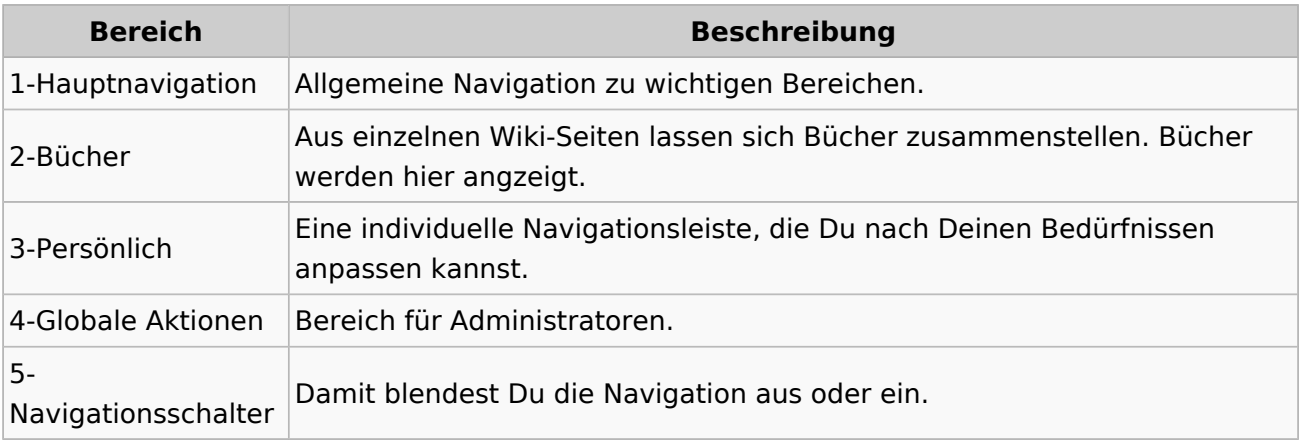

### <span id="page-19-0"></span>**1.4 Tipps für einen guten Artikel**

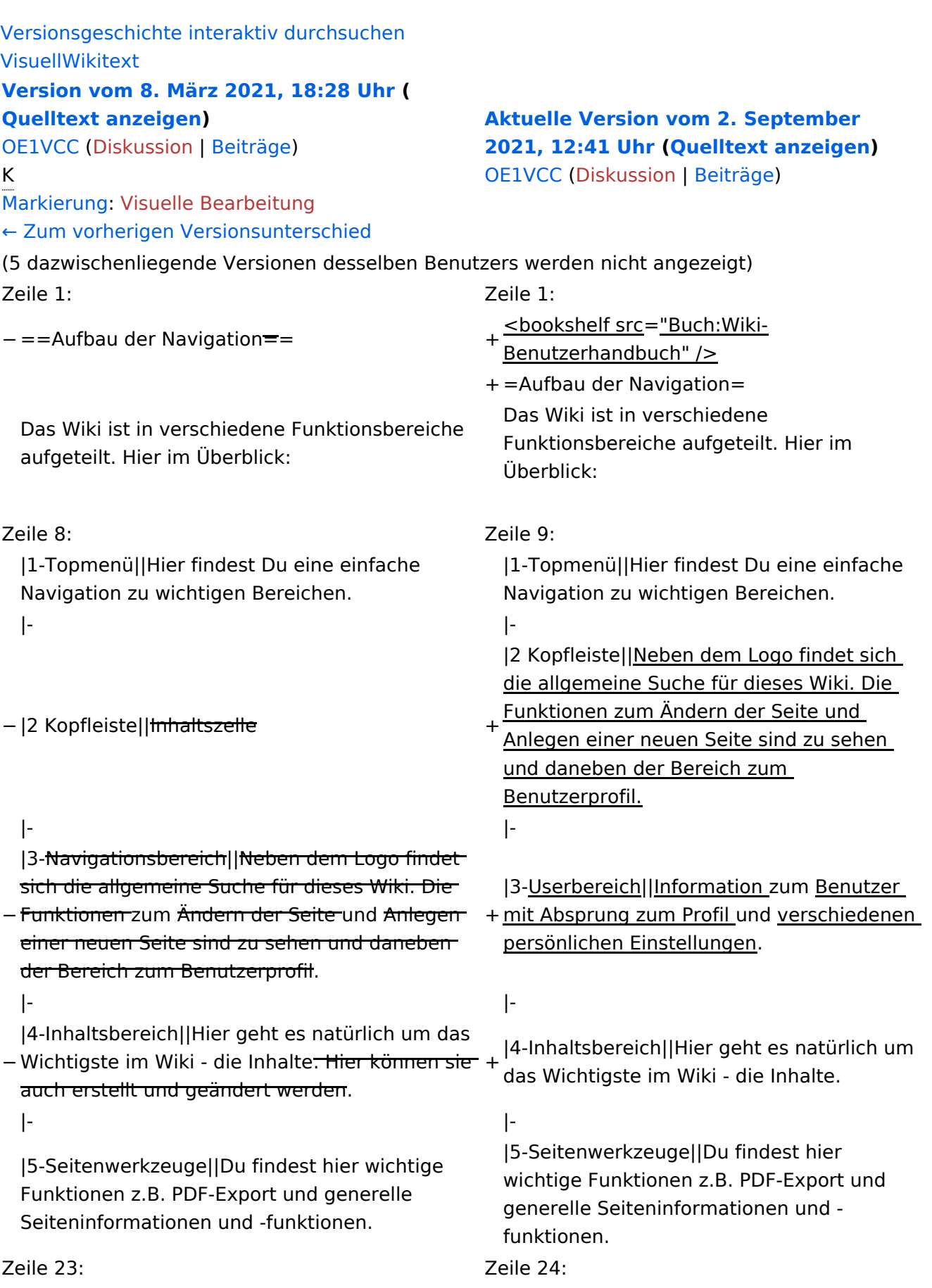

Im Topmenü siehst Du rechts ein kleines Pfeilchen nach oben. Damit blendest Du das Topmenü einfach aus.}}

- $+ =$ =Navigationsbereich=== Im Navigationsbereich gibt es 4 Teilbereiche
- + und den Schalter zum Ein- und Ausblenden der Navigation.

− ===Navigationsbereich===

[[Datei:Hilfebereich-Navigation.png|rahmenlos]] [[Datei:Hilfebereich-Navigation.

{| class="wikitable" {| class="wikitable"

 $+$ 

!Bereich !Bereich !Beschreibung !Beschreibung

png|rahmenlos]]

### **Aufbau der Navigation**

Das Wiki ist in verschiedene Funktionsbereiche aufgeteilt. Hier im Überblick:

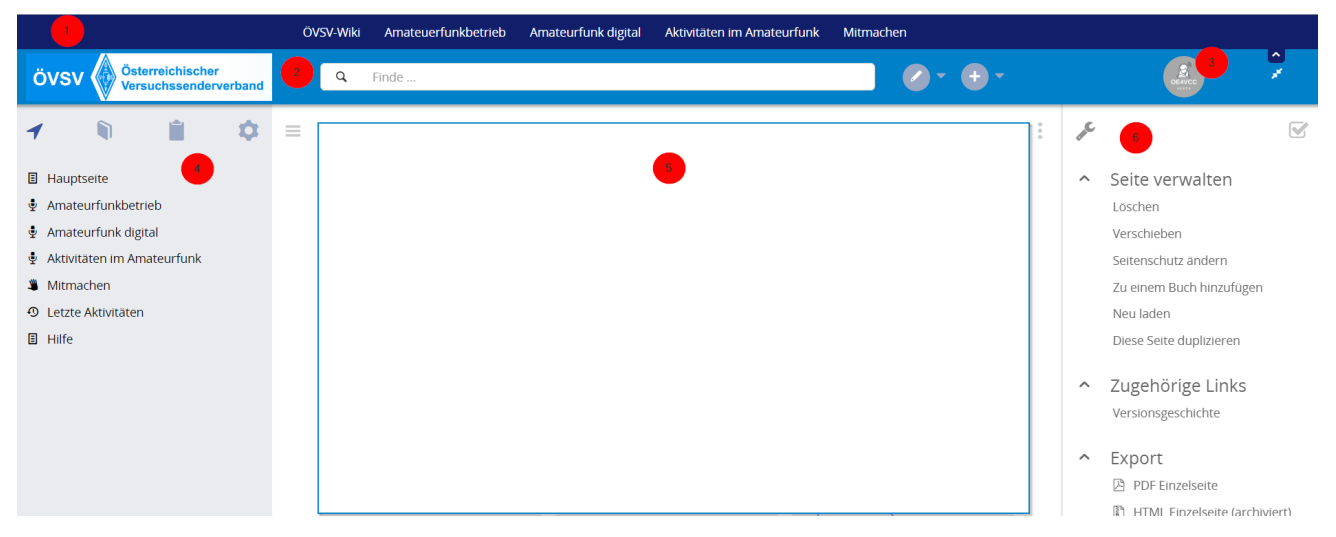

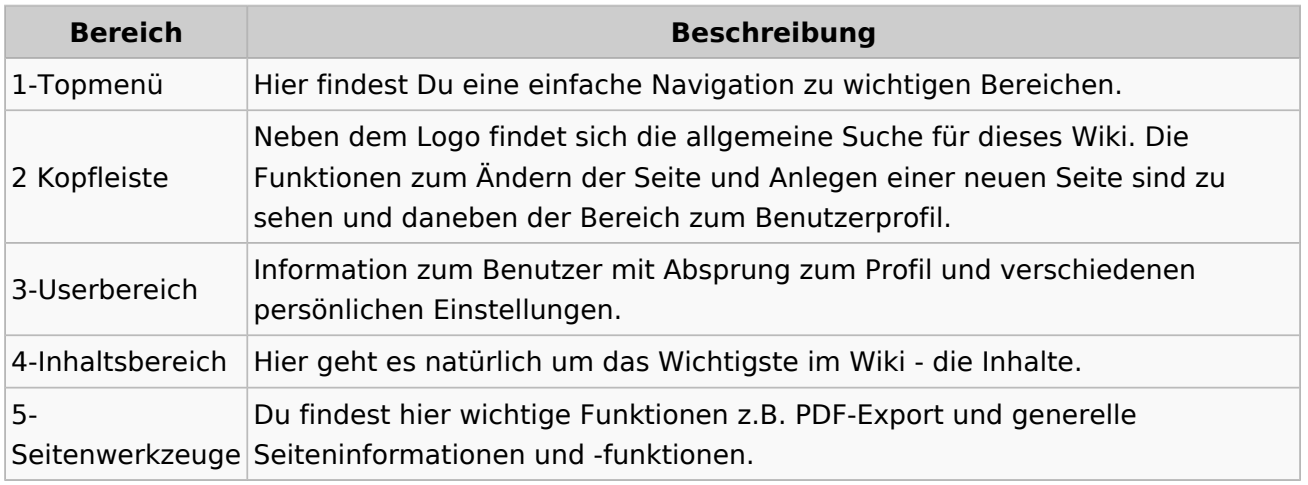

**Tipp:** Durch Klick auf das Logo kommt man immer direkt zur Hauptseite.

In der Kopfleiste findest Du auch einen Vollbild-Schalter (zwei aufeinanderzeigende Pfeile). Damit kannst Du den Lesebereich größer gestalten, denn er blendet den Navigationsbereich und die Seitenwerkzeuge aus.

Im Topmenü siehst Du rechts ein kleines Pfeilchen nach oben. Damit blendest Du das Topmenü einfach aus.

#### **Navigationsbereich**

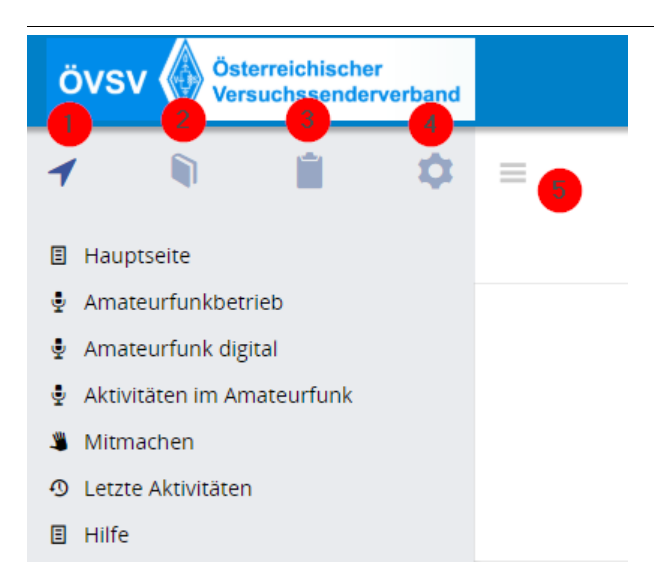

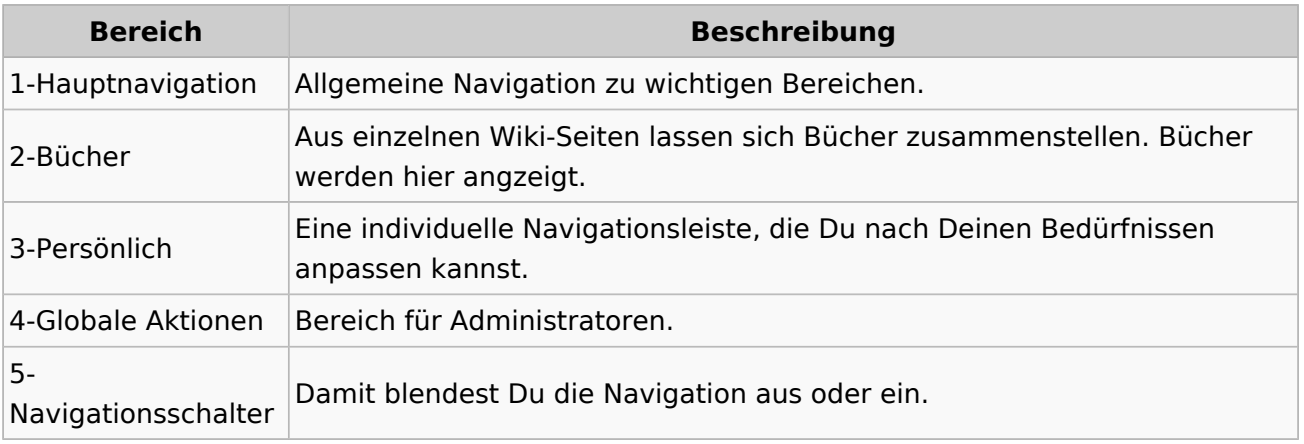

## <span id="page-23-0"></span>**2 Die Hilfe im Überblick**

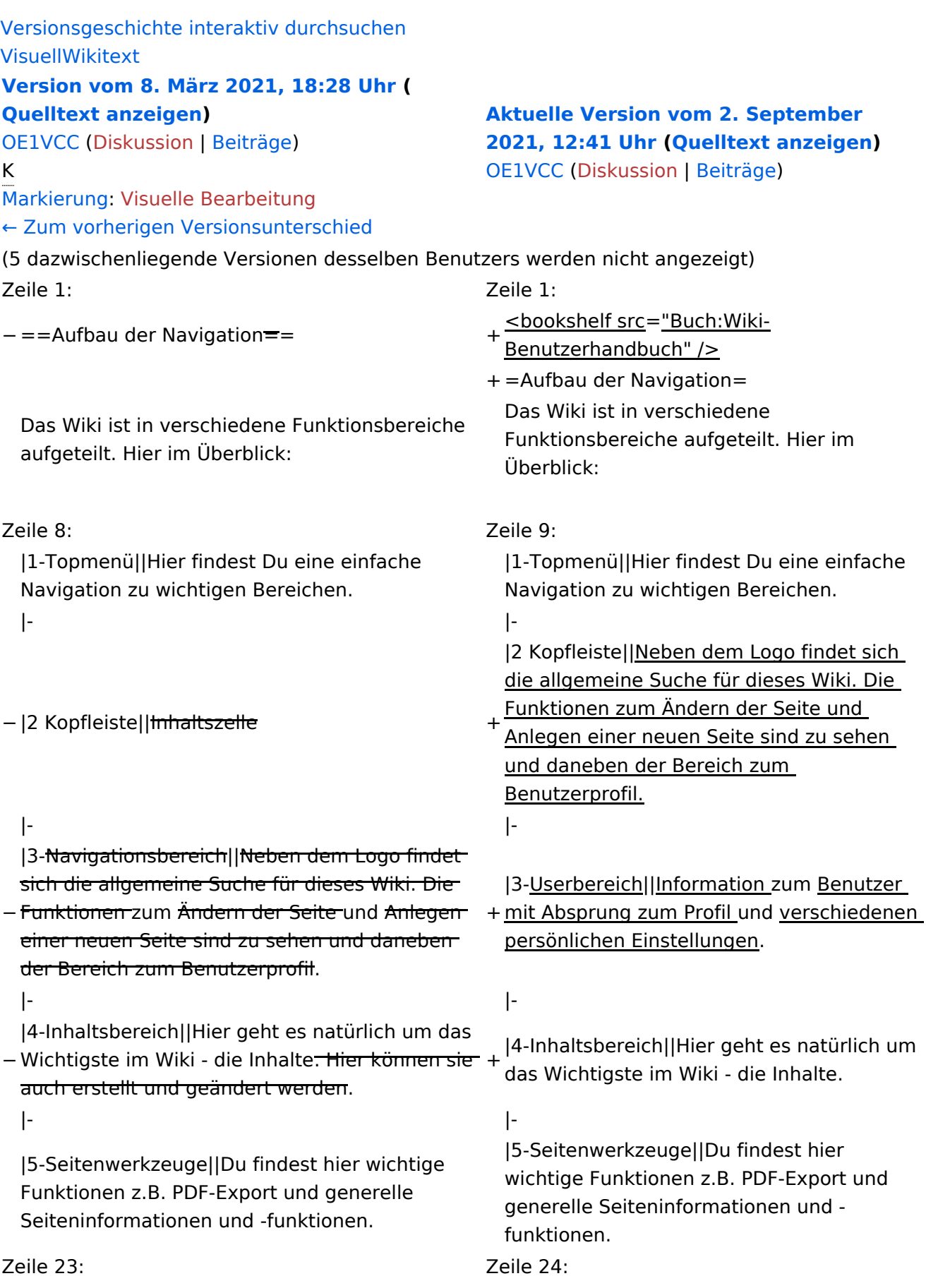

Im Topmenü siehst Du rechts ein kleines Pfeilchen nach oben. Damit blendest Du das Topmenü einfach aus.}}

- $+ =$ =Navigationsbereich=== Im Navigationsbereich gibt es 4 Teilbereiche
- + und den Schalter zum Ein- und Ausblenden der Navigation.

− ===Navigationsbereich===

[[Datei:Hilfebereich-Navigation.png|rahmenlos]] [[Datei:Hilfebereich-Navigation.

{| class="wikitable" {| class="wikitable"

 $+$ 

!Bereich !Bereich !Beschreibung !Beschreibung

png|rahmenlos]]

### **Aufbau der Navigation**

Das Wiki ist in verschiedene Funktionsbereiche aufgeteilt. Hier im Überblick:

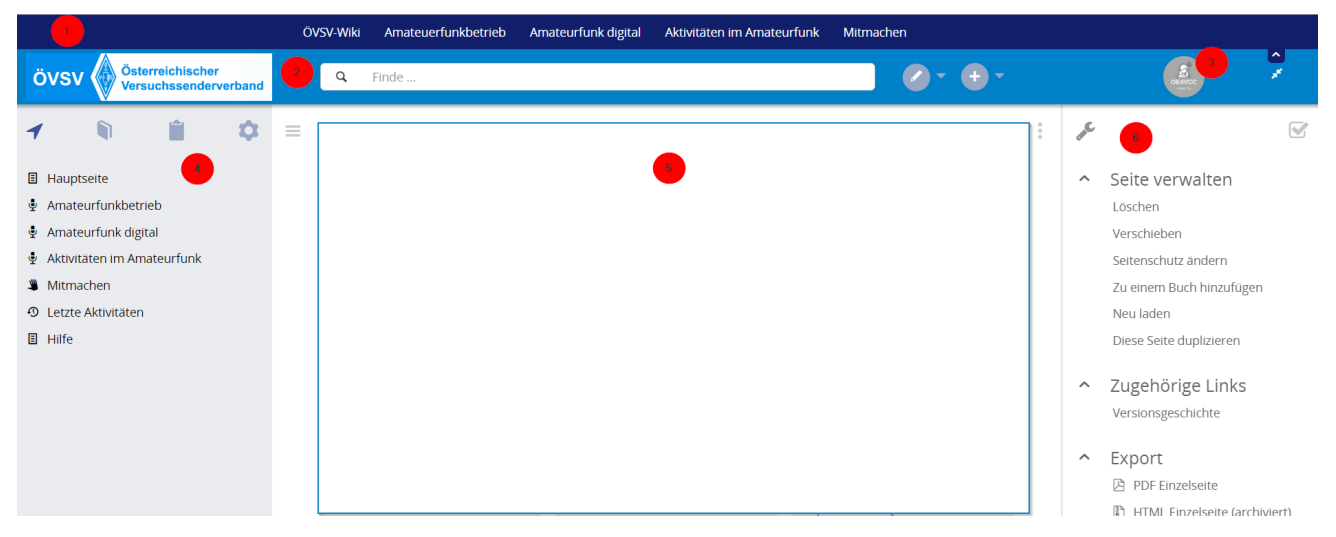

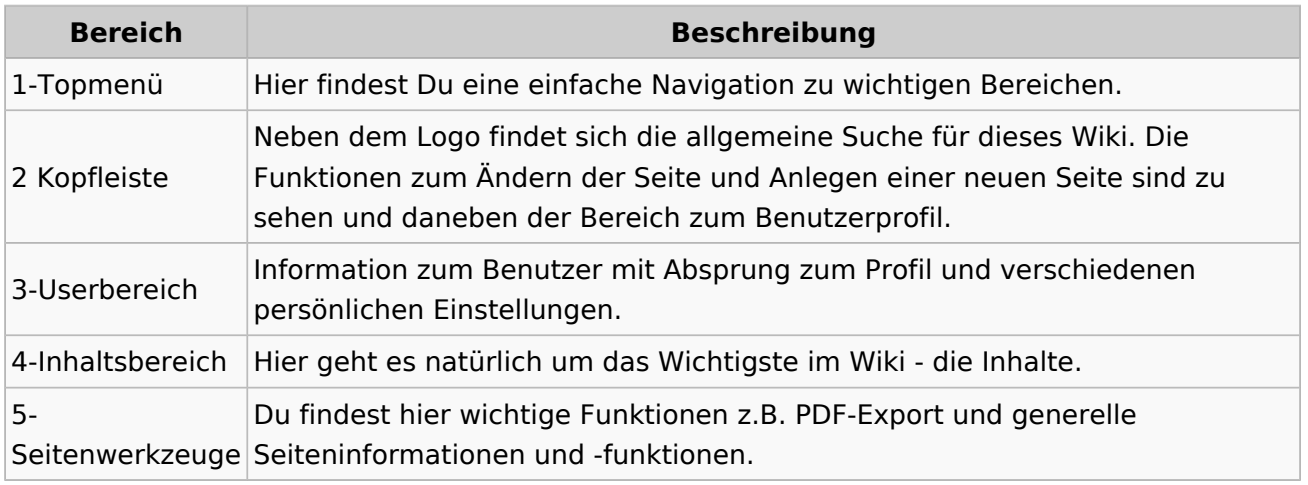

**Tipp:** Durch Klick auf das Logo kommt man immer direkt zur Hauptseite.

In der Kopfleiste findest Du auch einen Vollbild-Schalter (zwei aufeinanderzeigende Pfeile). Damit kannst Du den Lesebereich größer gestalten, denn er blendet den Navigationsbereich und die Seitenwerkzeuge aus.

Im Topmenü siehst Du rechts ein kleines Pfeilchen nach oben. Damit blendest Du das Topmenü einfach aus.

#### **Navigationsbereich**

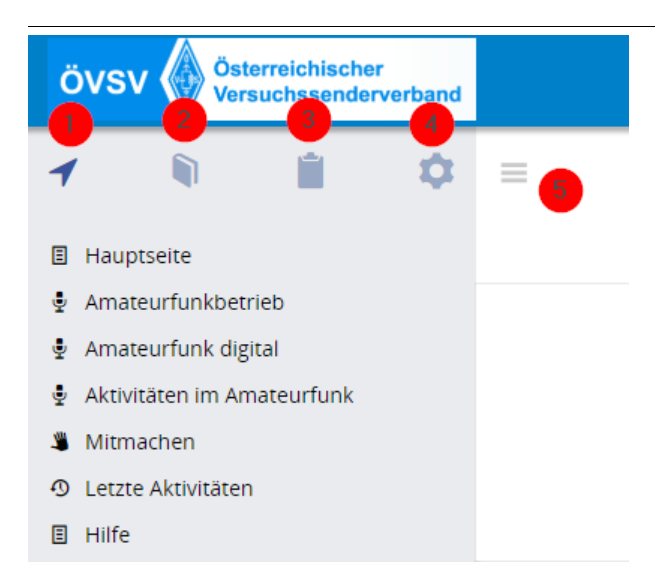

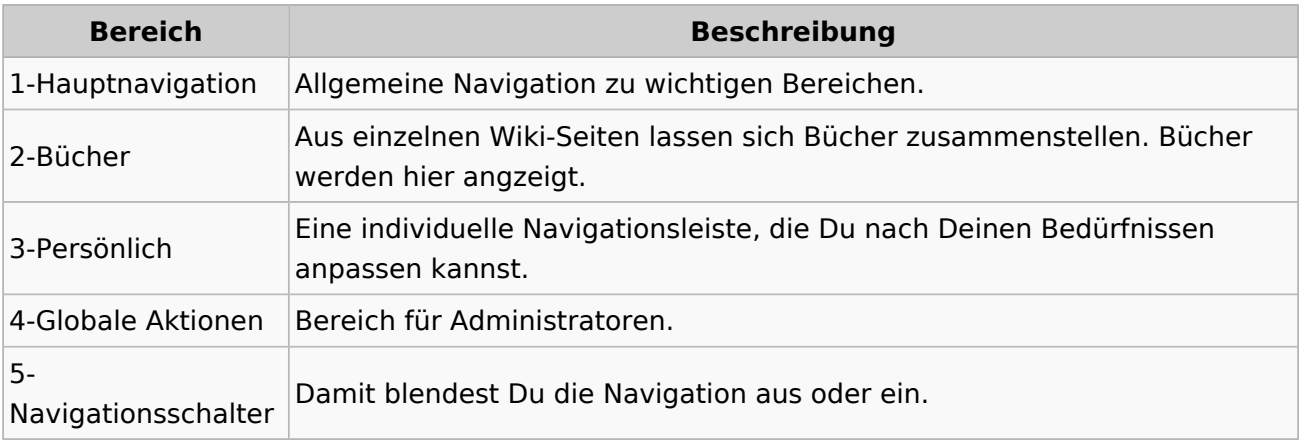

### <span id="page-27-0"></span>**2.1 Navigation im Wiki**

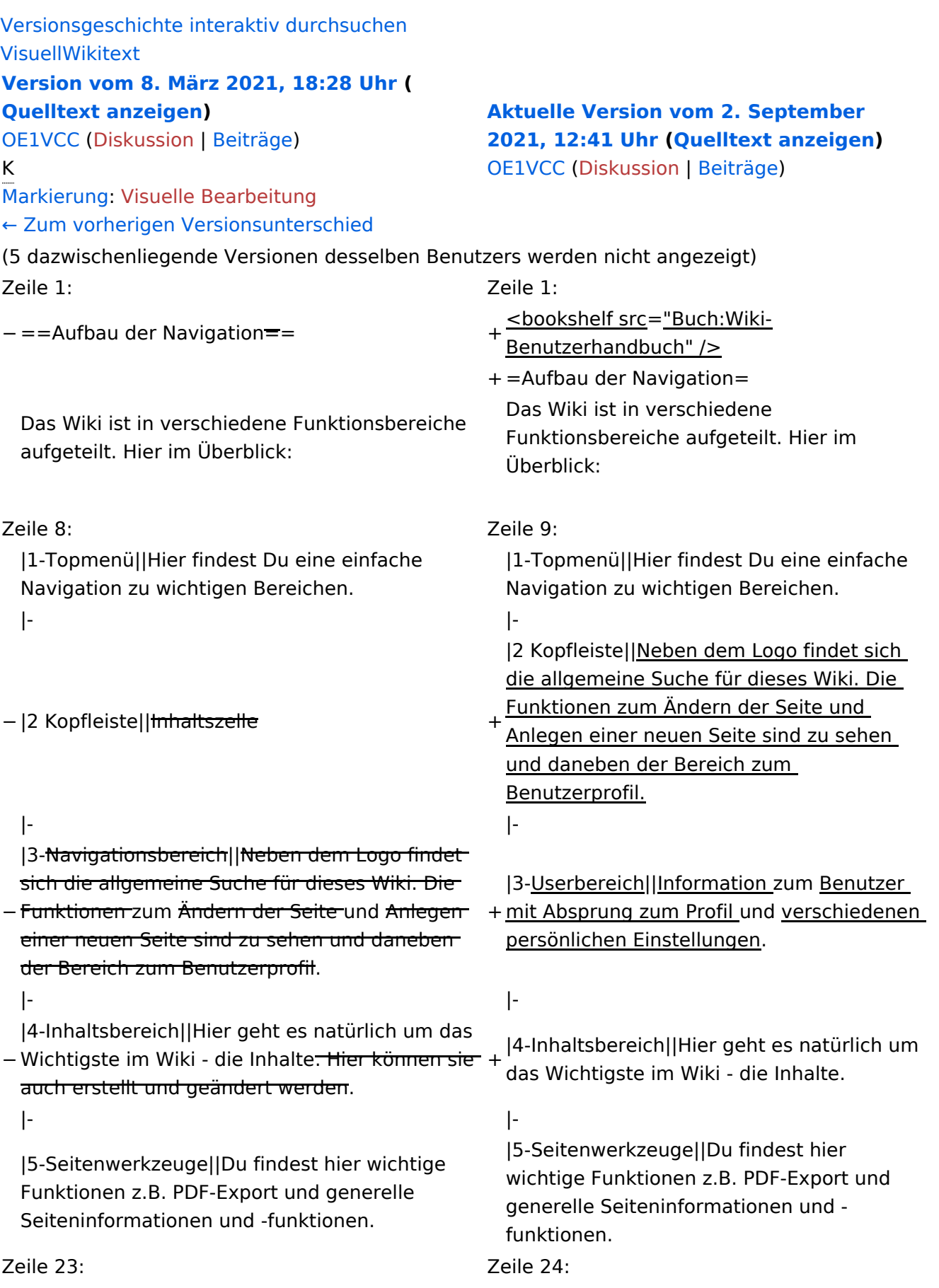

Im Topmenü siehst Du rechts ein kleines Pfeilchen nach oben. Damit blendest Du das Topmenü einfach aus.}}

- $+ =$ =Navigationsbereich=== Im Navigationsbereich gibt es 4 Teilbereiche
- + und den Schalter zum Ein- und Ausblenden der Navigation.

− ===Navigationsbereich===

[[Datei:Hilfebereich-Navigation.png|rahmenlos]] [[Datei:Hilfebereich-Navigation.

{| class="wikitable" {| class="wikitable"

 $+$ 

!Bereich !Bereich !Beschreibung !Beschreibung

png|rahmenlos]]

### **Aufbau der Navigation**

Das Wiki ist in verschiedene Funktionsbereiche aufgeteilt. Hier im Überblick:

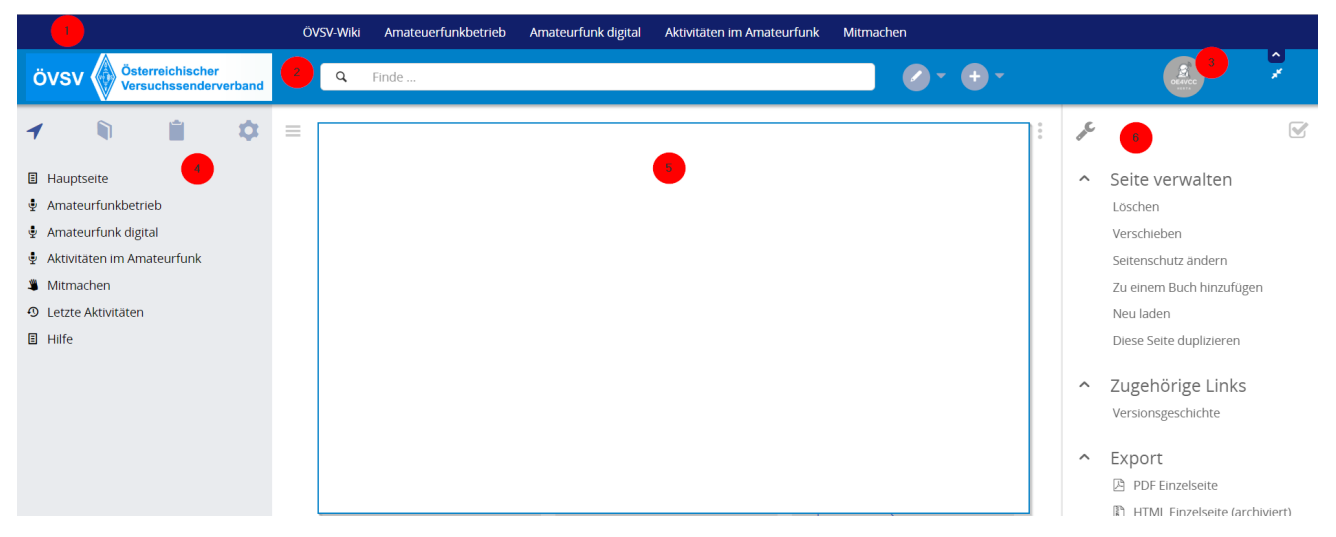

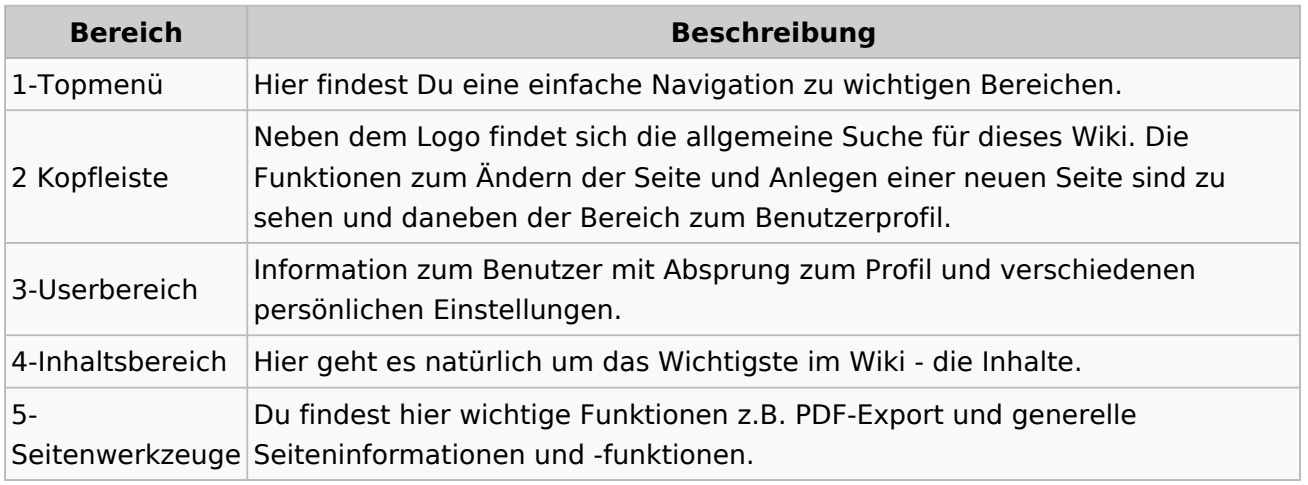

**Tipp:** Durch Klick auf das Logo kommt man immer direkt zur Hauptseite.

In der Kopfleiste findest Du auch einen Vollbild-Schalter (zwei aufeinanderzeigende Pfeile). Damit kannst Du den Lesebereich größer gestalten, denn er blendet den Navigationsbereich und die Seitenwerkzeuge aus.

Im Topmenü siehst Du rechts ein kleines Pfeilchen nach oben. Damit blendest Du das Topmenü einfach aus.

#### **Navigationsbereich**

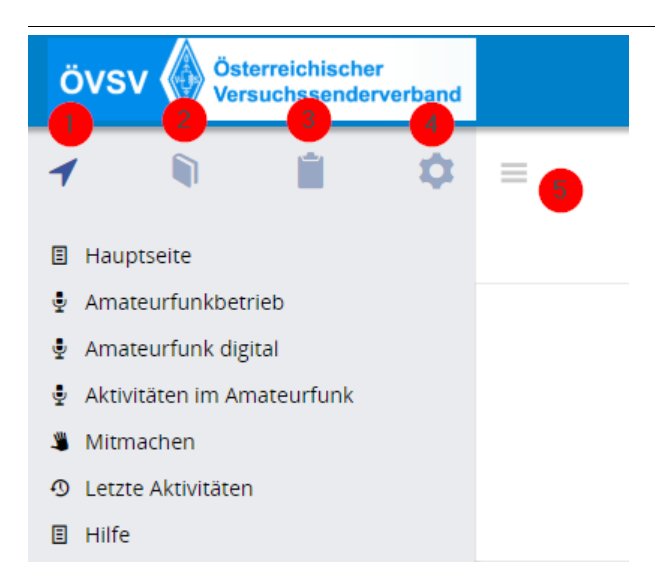

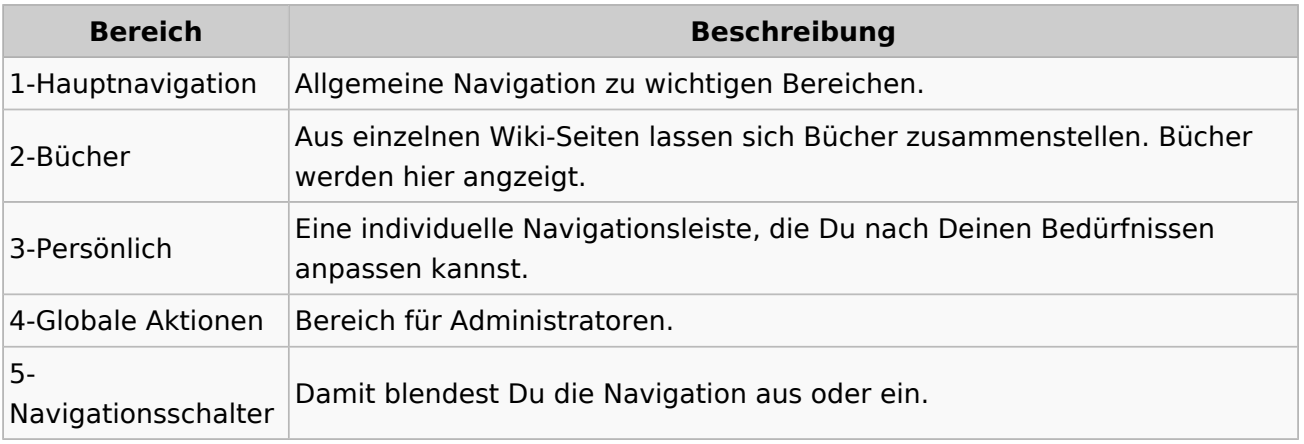

### <span id="page-31-0"></span>**2.2 Visueller Editor und Quellcode**

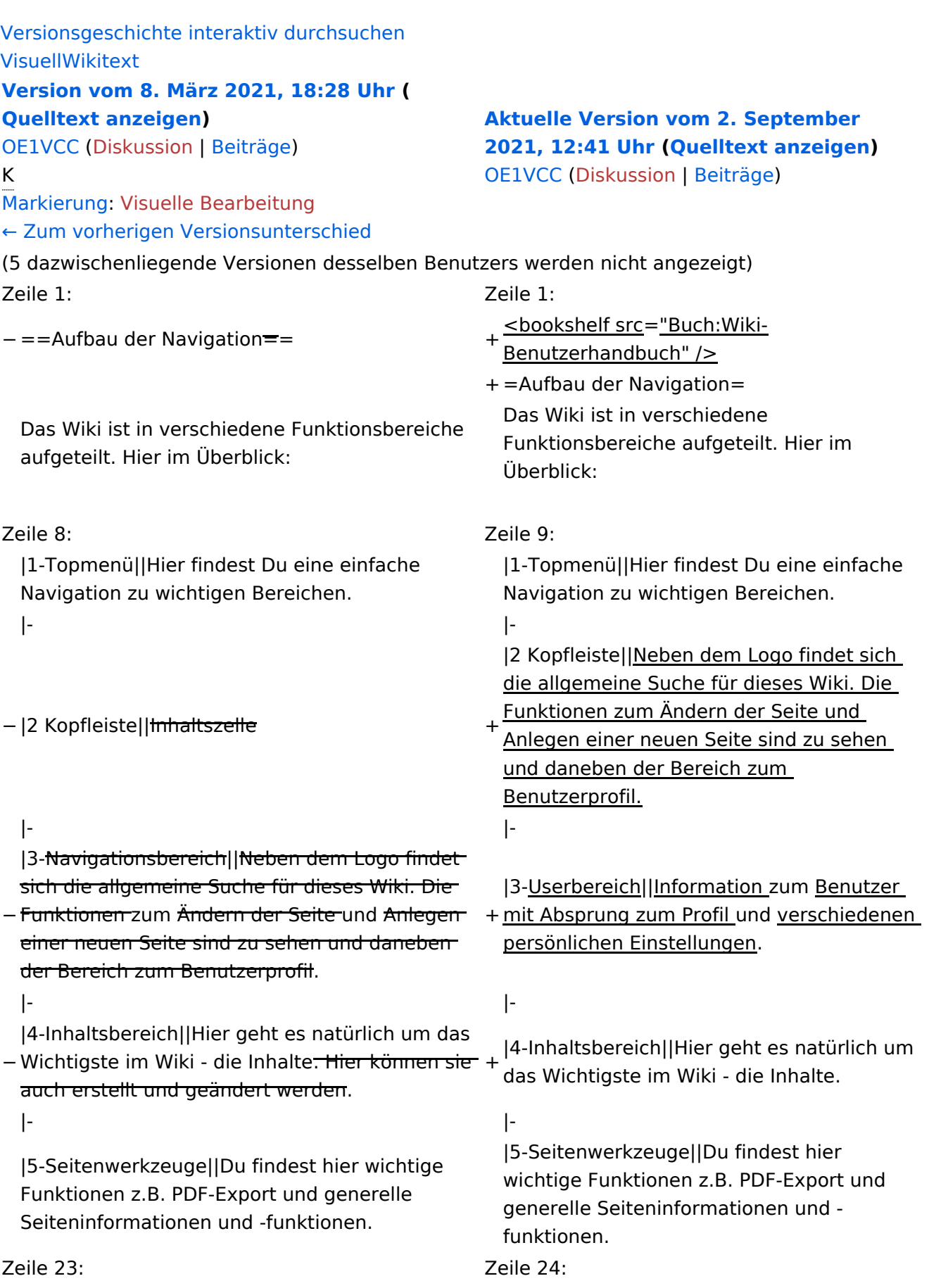

Im Topmenü siehst Du rechts ein kleines Pfeilchen nach oben. Damit blendest Du das Topmenü einfach aus.}}

- $+ =$ =Navigationsbereich=== Im Navigationsbereich gibt es 4 Teilbereiche
- + und den Schalter zum Ein- und Ausblenden der Navigation.

− ===Navigationsbereich===

[[Datei:Hilfebereich-Navigation.png|rahmenlos]] [[Datei:Hilfebereich-Navigation.

{| class="wikitable" {| class="wikitable"

 $+$ 

!Bereich !Bereich !Beschreibung !Beschreibung

png|rahmenlos]]

### **Aufbau der Navigation**

Das Wiki ist in verschiedene Funktionsbereiche aufgeteilt. Hier im Überblick:

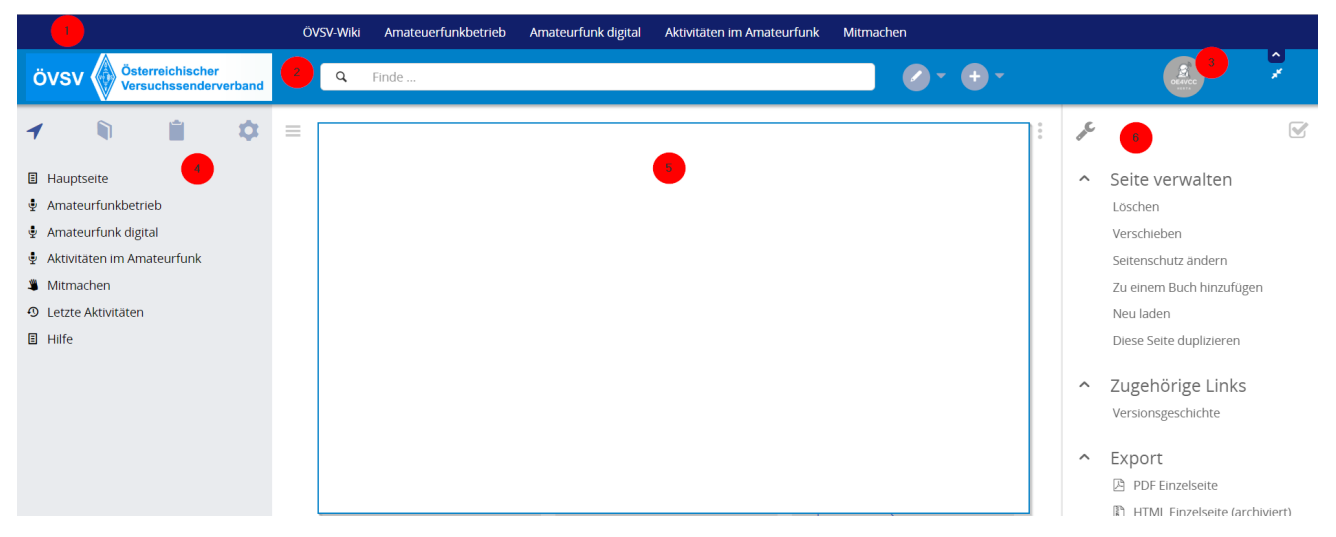

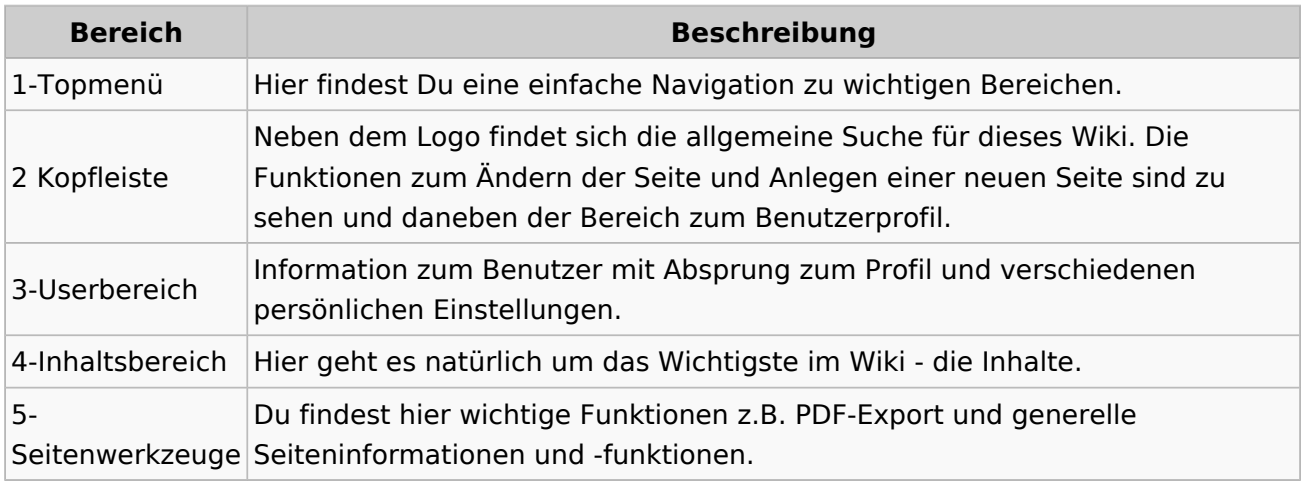

**Tipp:** Durch Klick auf das Logo kommt man immer direkt zur Hauptseite.

In der Kopfleiste findest Du auch einen Vollbild-Schalter (zwei aufeinanderzeigende Pfeile). Damit kannst Du den Lesebereich größer gestalten, denn er blendet den Navigationsbereich und die Seitenwerkzeuge aus.

Im Topmenü siehst Du rechts ein kleines Pfeilchen nach oben. Damit blendest Du das Topmenü einfach aus.

#### **Navigationsbereich**

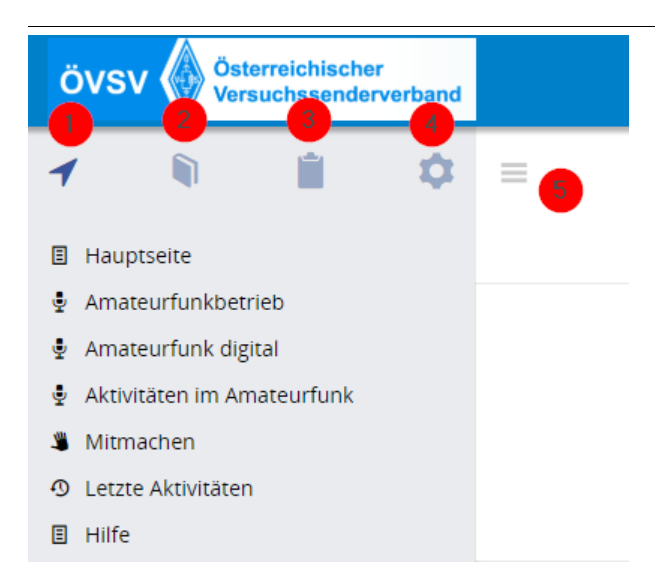

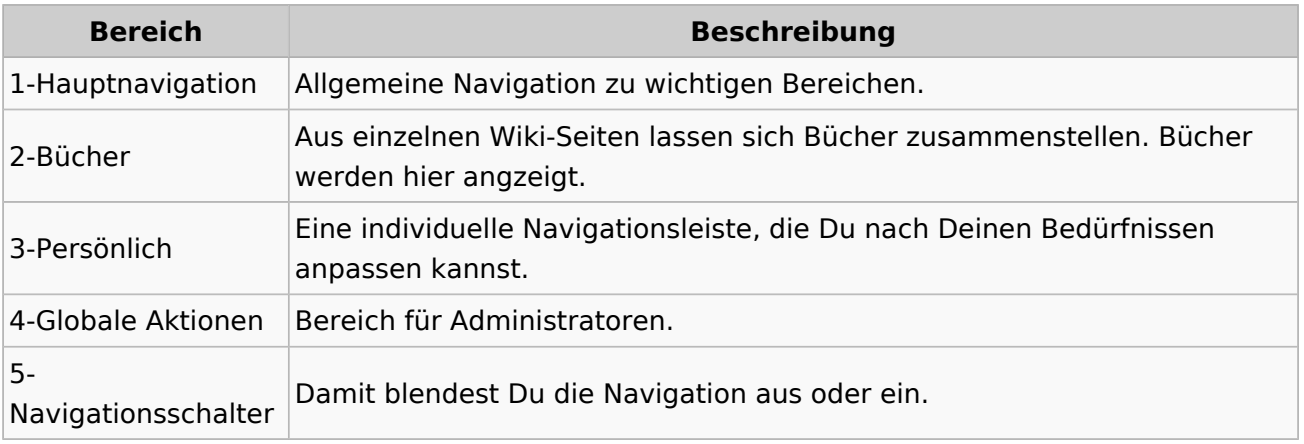

### <span id="page-35-0"></span>**2.3 Responsive Design**

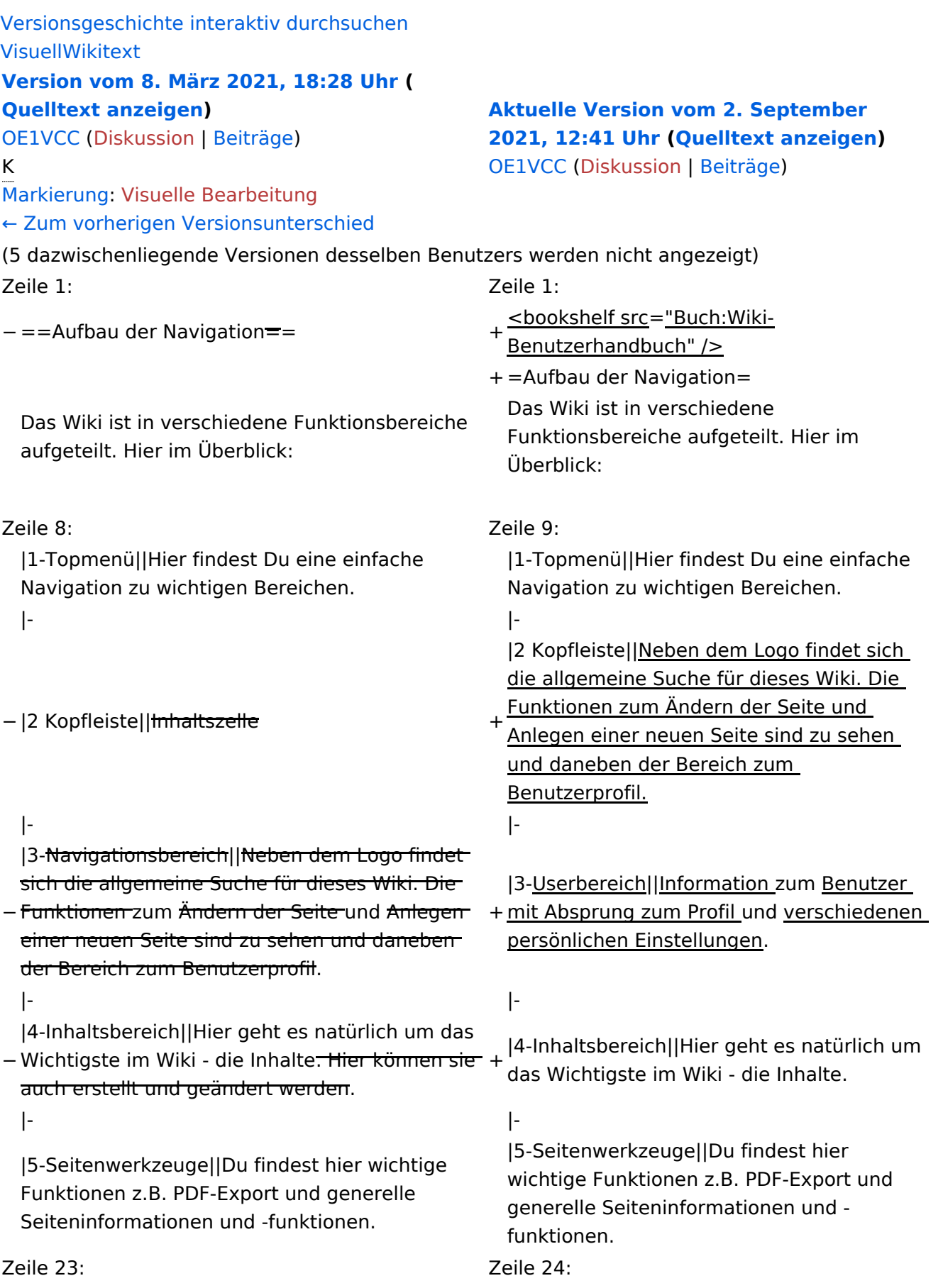

Im Topmenü siehst Du rechts ein kleines Pfeilchen nach oben. Damit blendest Du das Topmenü einfach aus.}}

- $+ =$ =Navigationsbereich=== Im Navigationsbereich gibt es 4 Teilbereiche
- + und den Schalter zum Ein- und Ausblenden der Navigation.

− ===Navigationsbereich===

[[Datei:Hilfebereich-Navigation.png|rahmenlos]] [[Datei:Hilfebereich-Navigation.

{| class="wikitable" {| class="wikitable"

 $+$ 

!Bereich !Bereich !Beschreibung !Beschreibung

png|rahmenlos]]

### **Aufbau der Navigation**

Das Wiki ist in verschiedene Funktionsbereiche aufgeteilt. Hier im Überblick:

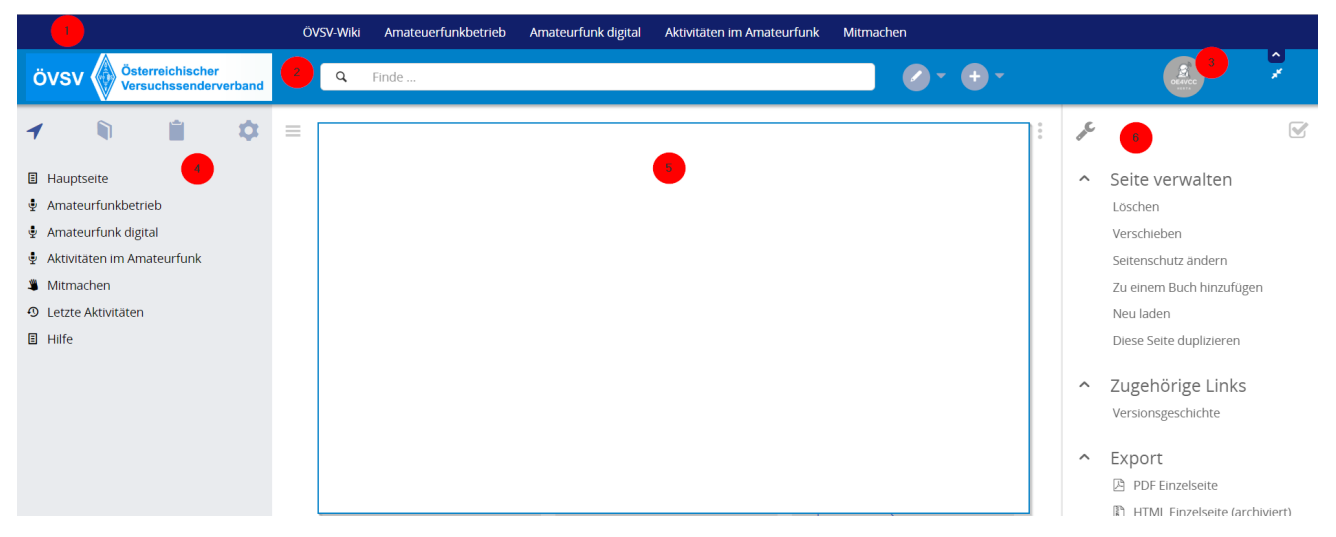

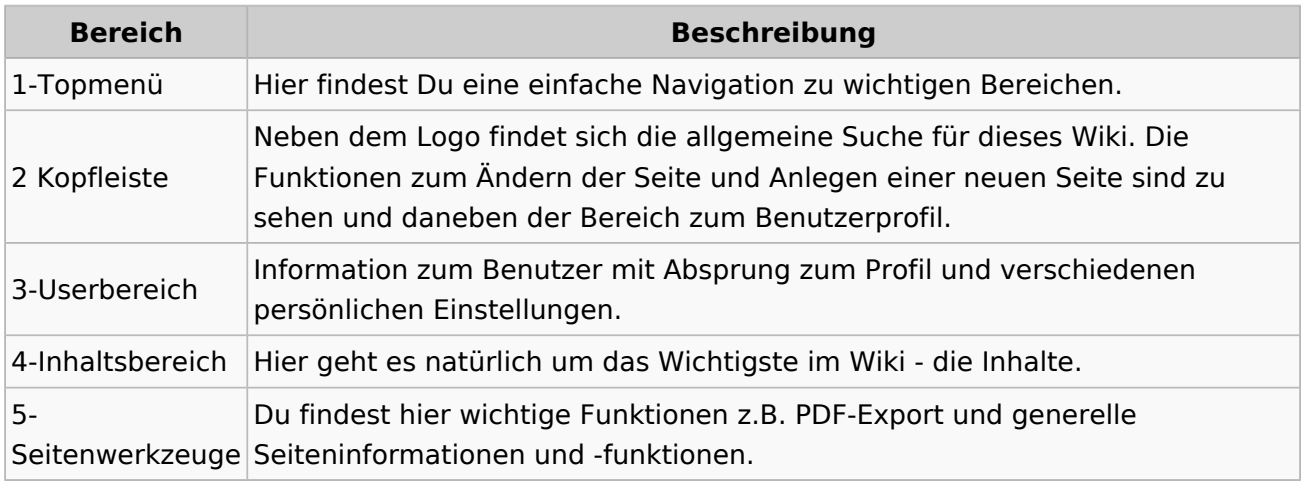

**Tipp:** Durch Klick auf das Logo kommt man immer direkt zur Hauptseite.

In der Kopfleiste findest Du auch einen Vollbild-Schalter (zwei aufeinanderzeigende Pfeile). Damit kannst Du den Lesebereich größer gestalten, denn er blendet den Navigationsbereich und die Seitenwerkzeuge aus.

Im Topmenü siehst Du rechts ein kleines Pfeilchen nach oben. Damit blendest Du das Topmenü einfach aus.

#### **Navigationsbereich**

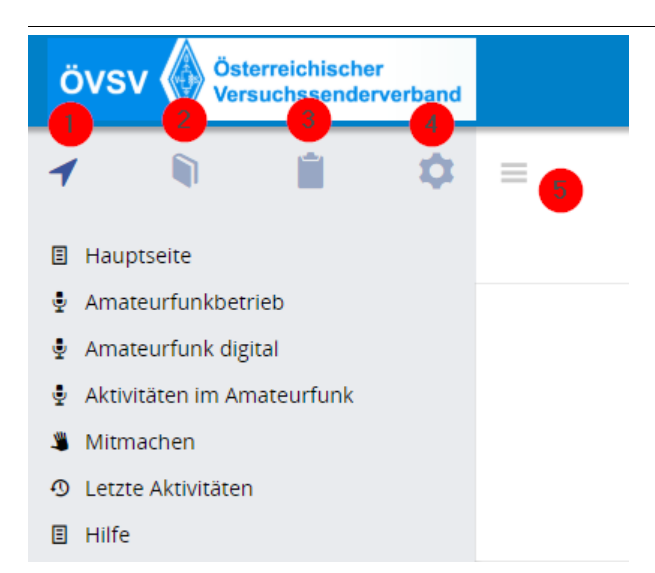

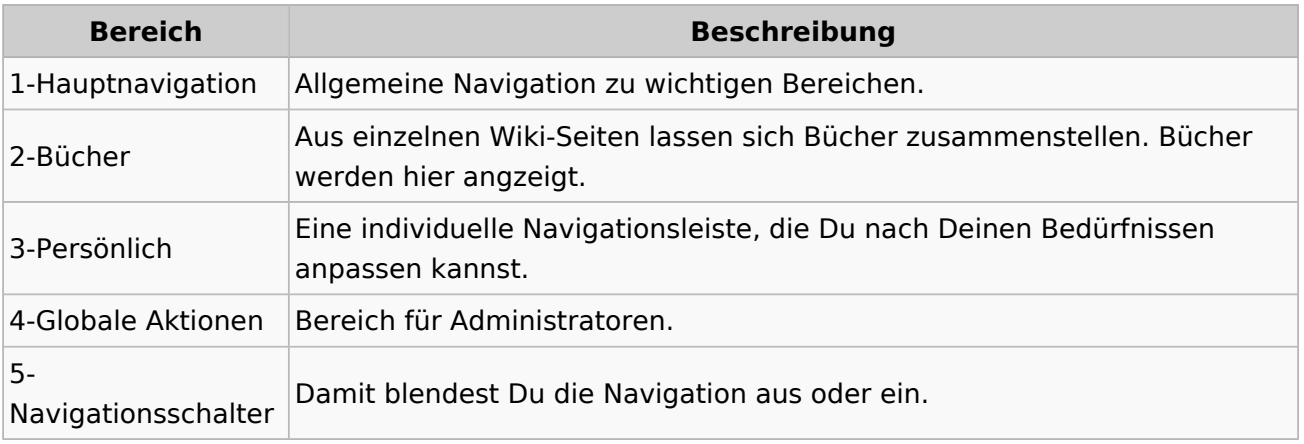

### <span id="page-39-0"></span>**3 Seiten erstellen und bearbeiten**

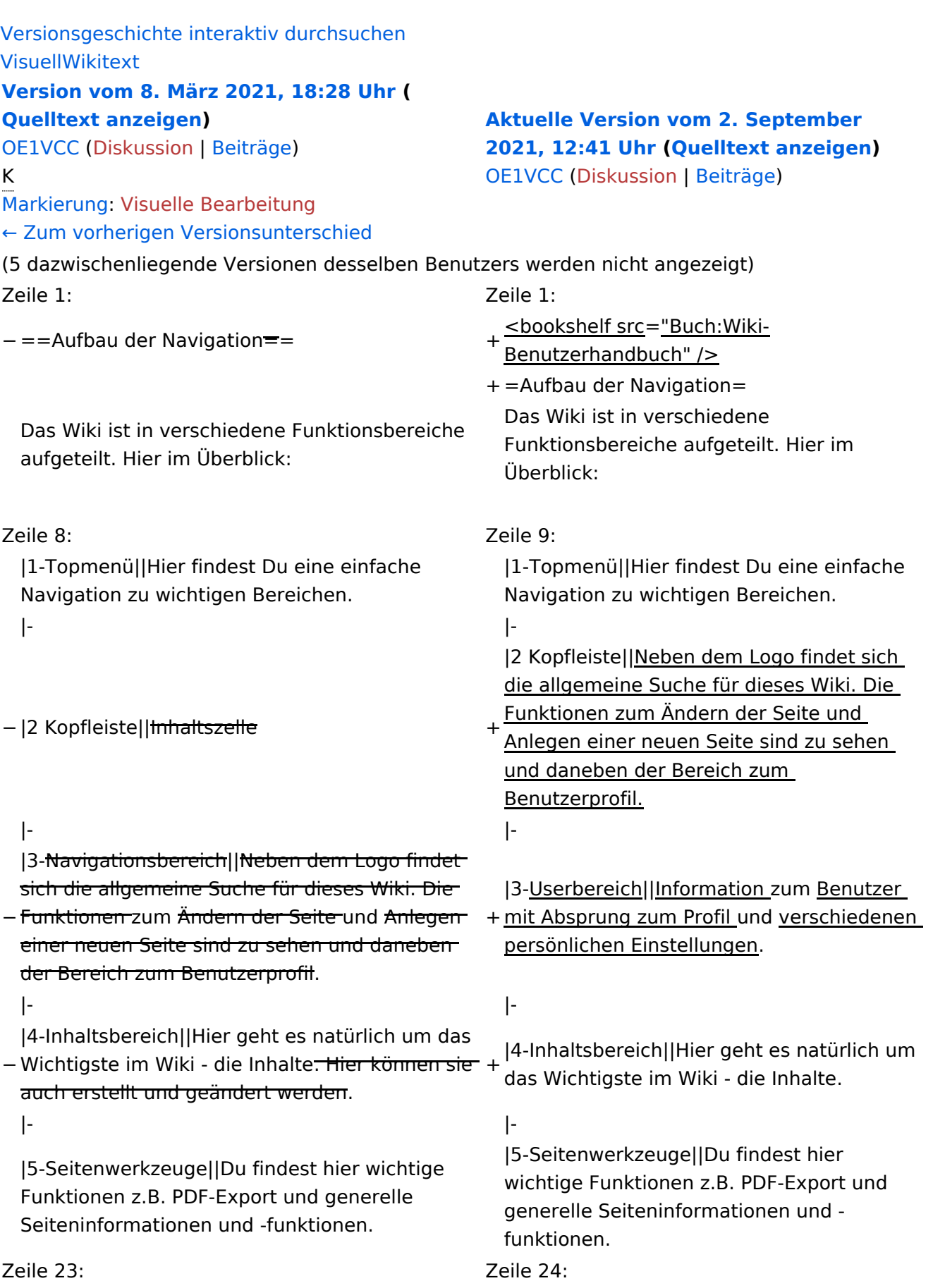

Im Topmenü siehst Du rechts ein kleines Pfeilchen nach oben. Damit blendest Du das Topmenü einfach aus.}}

- $+ =$ =Navigationsbereich=== Im Navigationsbereich gibt es 4 Teilbereiche
- + und den Schalter zum Ein- und Ausblenden der Navigation.

− ===Navigationsbereich===

[[Datei:Hilfebereich-Navigation.png|rahmenlos]] [[Datei:Hilfebereich-Navigation.

{| class="wikitable" {| class="wikitable"

 $+$ 

!Bereich !Bereich !Beschreibung !Beschreibung

png|rahmenlos]]

### **Aufbau der Navigation**

Das Wiki ist in verschiedene Funktionsbereiche aufgeteilt. Hier im Überblick:

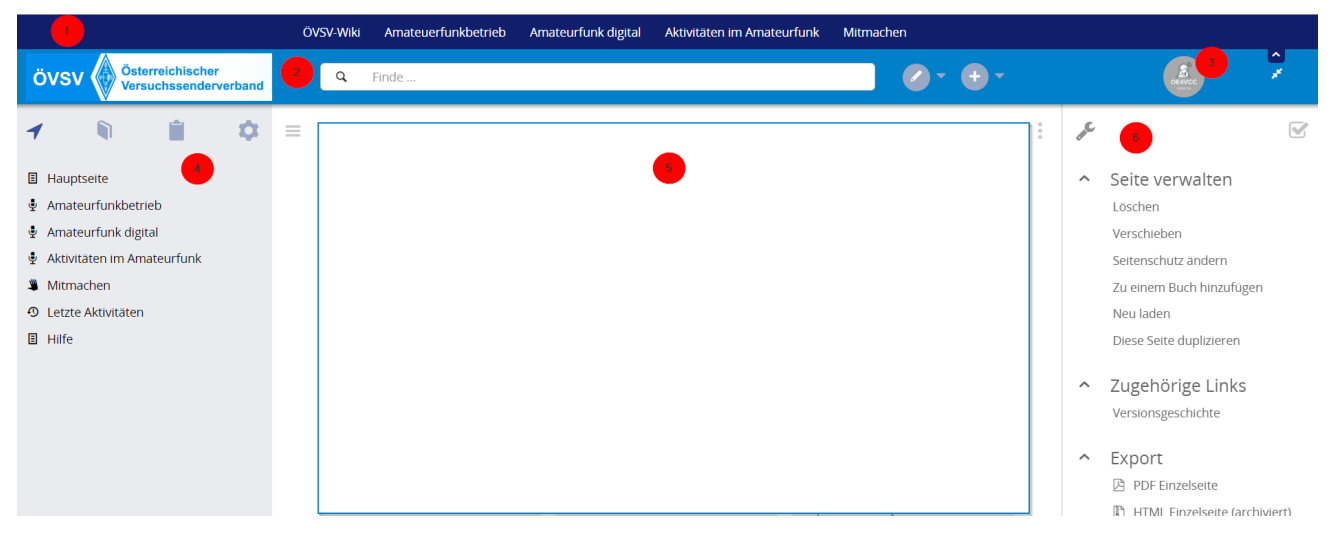

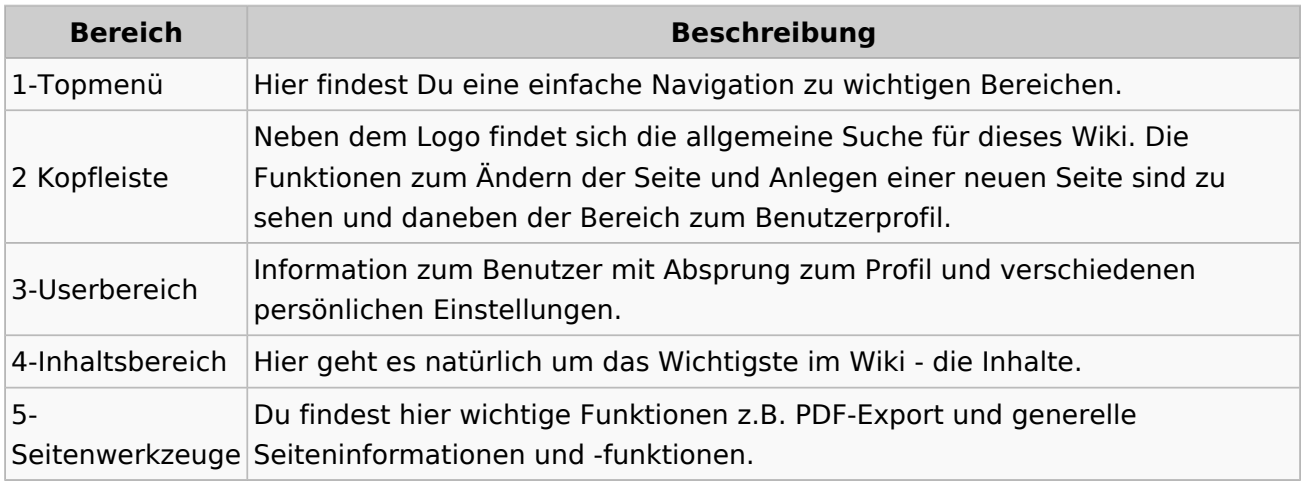

**Tipp:** Durch Klick auf das Logo kommt man immer direkt zur Hauptseite.

In der Kopfleiste findest Du auch einen Vollbild-Schalter (zwei aufeinanderzeigende Pfeile). Damit kannst Du den Lesebereich größer gestalten, denn er blendet den Navigationsbereich und die Seitenwerkzeuge aus.

Im Topmenü siehst Du rechts ein kleines Pfeilchen nach oben. Damit blendest Du das Topmenü einfach aus.

#### **Navigationsbereich**

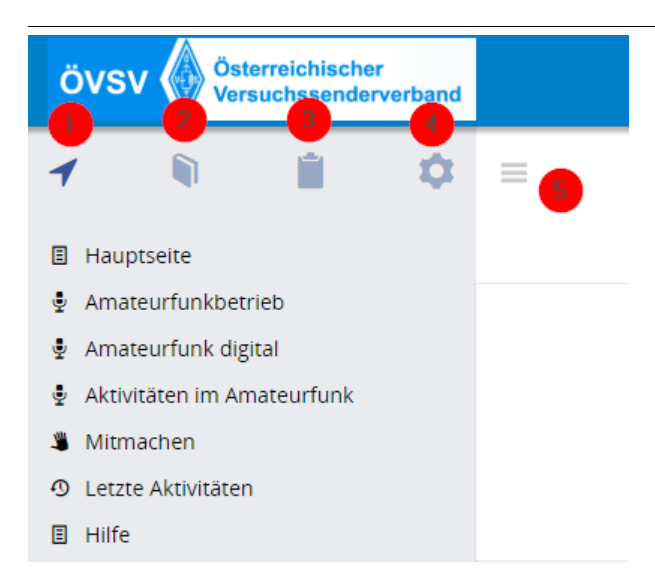

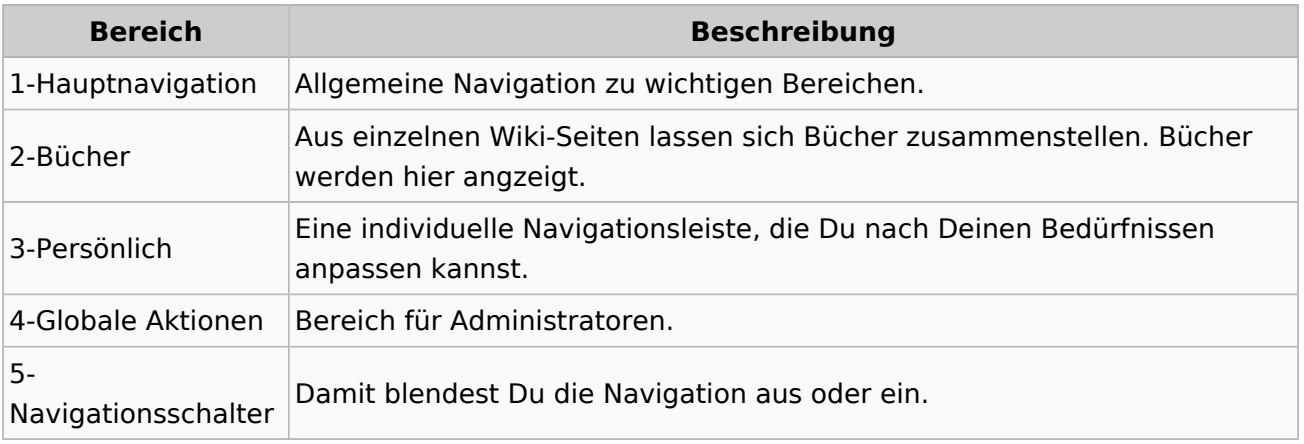

### <span id="page-43-0"></span>**3.1 Seitenlayout**

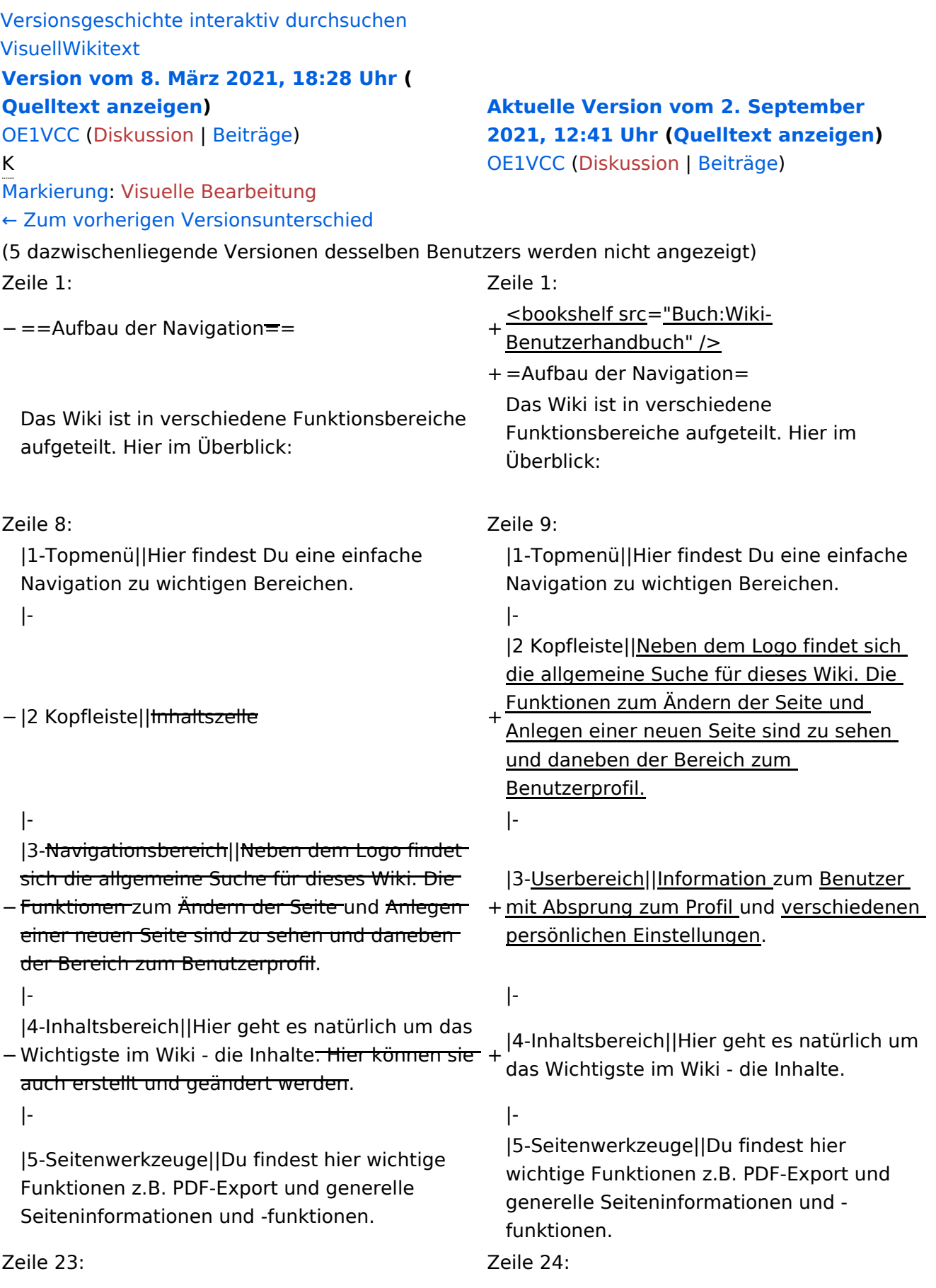

Im Topmenü siehst Du rechts ein kleines Pfeilchen nach oben. Damit blendest Du das Topmenü einfach aus.}}

- $+ =$ =Navigationsbereich=== Im Navigationsbereich gibt es 4 Teilbereiche
- + und den Schalter zum Ein- und Ausblenden der Navigation.

− ===Navigationsbereich===

[[Datei:Hilfebereich-Navigation.png|rahmenlos]] [[Datei:Hilfebereich-Navigation.

{| class="wikitable" {| class="wikitable"

 $+$ 

!Bereich !Bereich !Beschreibung !Beschreibung

png|rahmenlos]]

### **Aufbau der Navigation**

Das Wiki ist in verschiedene Funktionsbereiche aufgeteilt. Hier im Überblick:

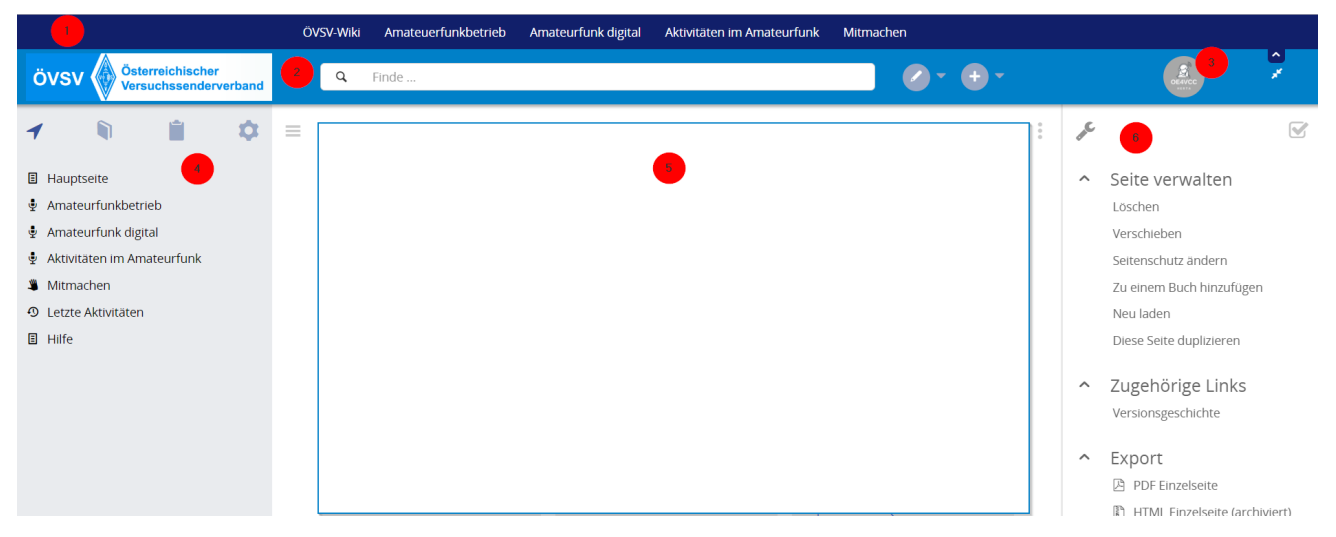

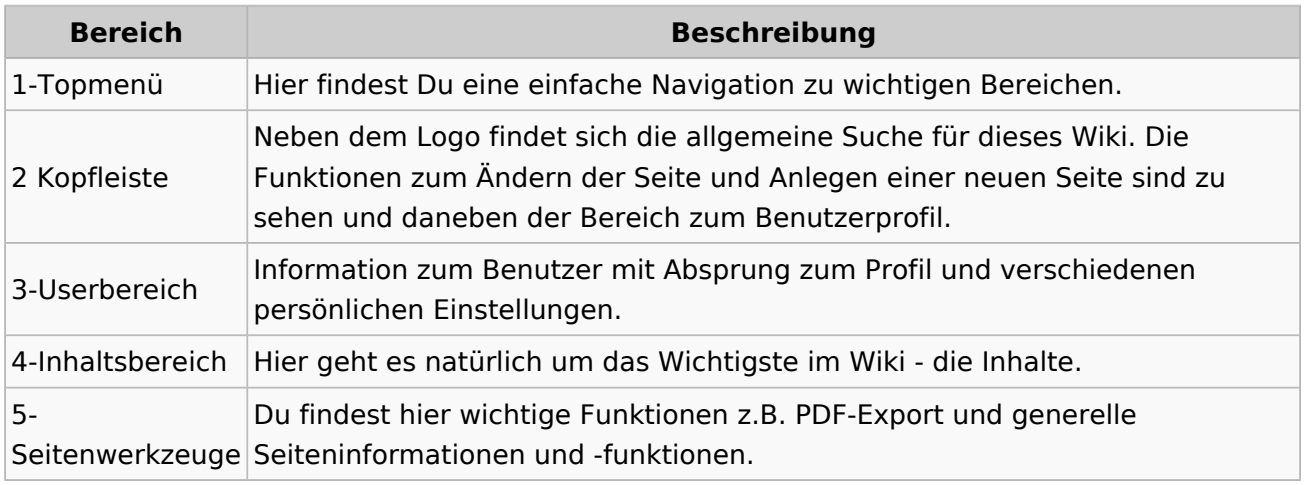

**Tipp:** Durch Klick auf das Logo kommt man immer direkt zur Hauptseite.

In der Kopfleiste findest Du auch einen Vollbild-Schalter (zwei aufeinanderzeigende Pfeile). Damit kannst Du den Lesebereich größer gestalten, denn er blendet den Navigationsbereich und die Seitenwerkzeuge aus.

Im Topmenü siehst Du rechts ein kleines Pfeilchen nach oben. Damit blendest Du das Topmenü einfach aus.

#### **Navigationsbereich**

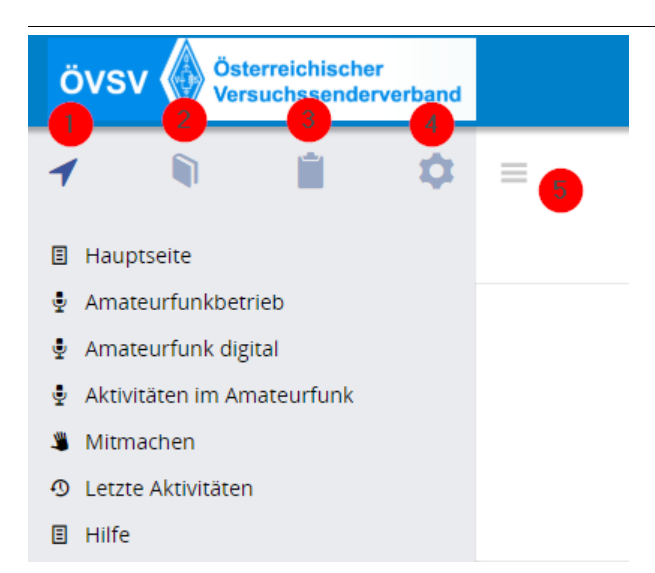

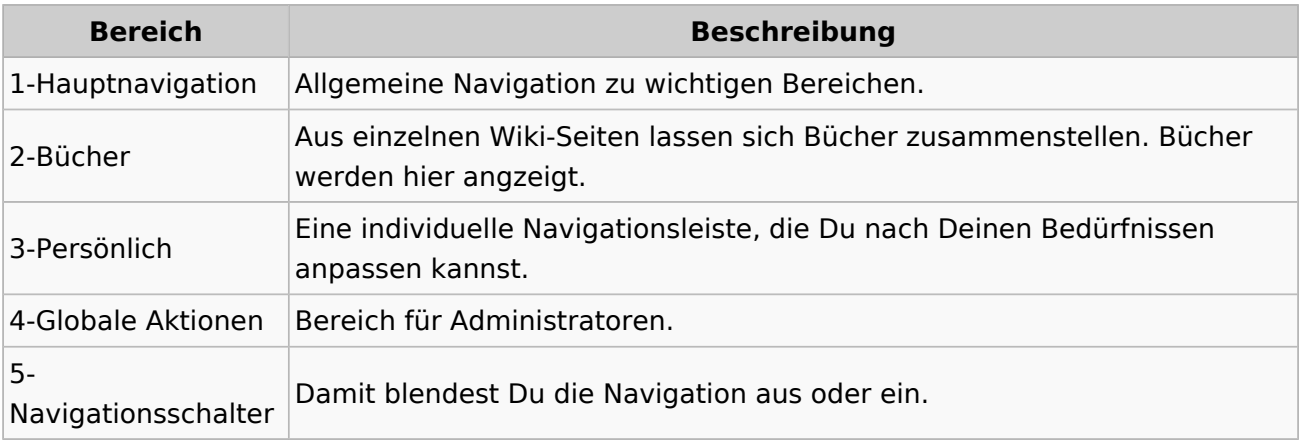

### <span id="page-47-0"></span>**3.2 Texte formatieren**

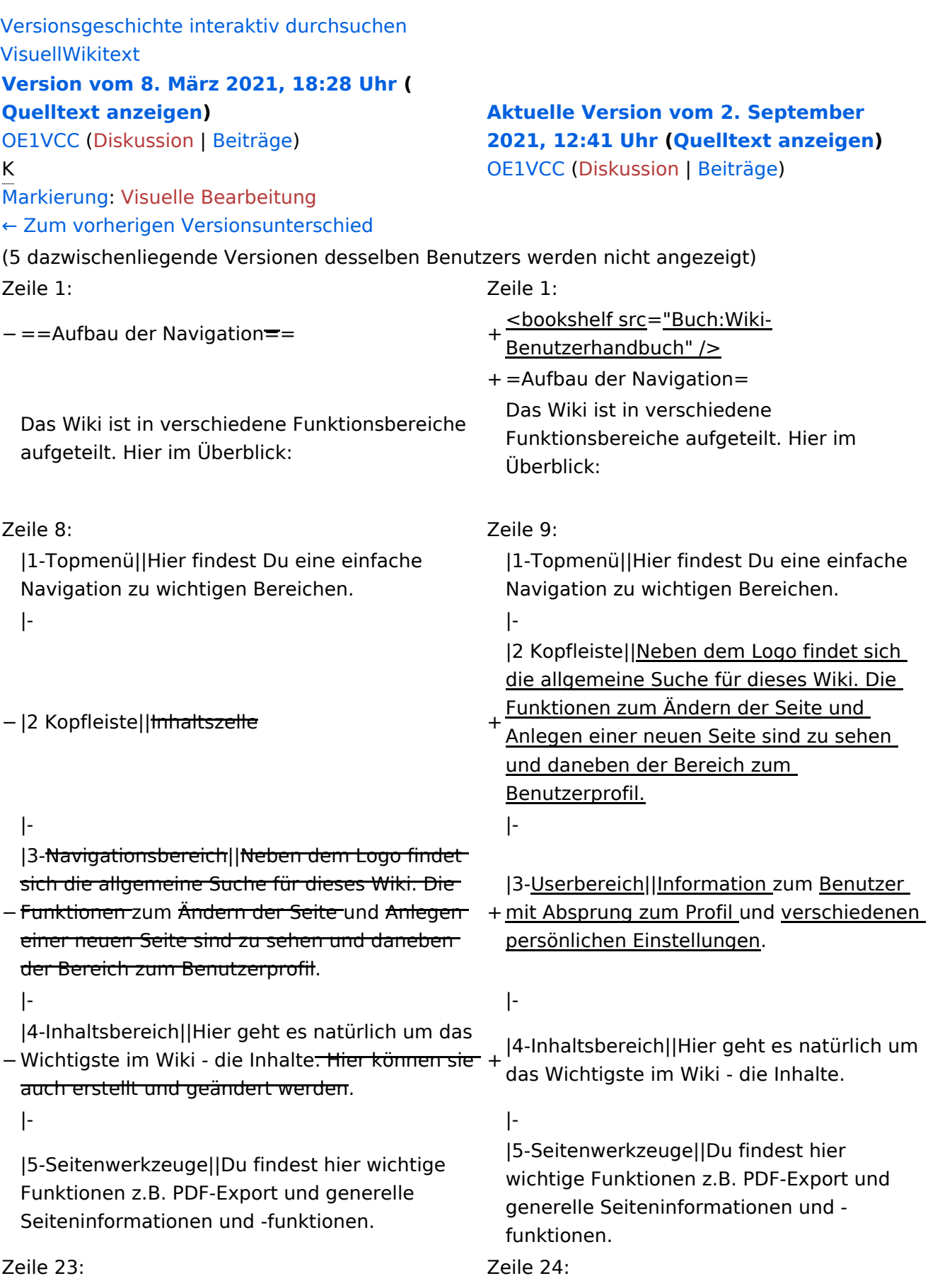

Im Topmenü siehst Du rechts ein kleines Pfeilchen nach oben. Damit blendest Du das Topmenü einfach aus.}}

- $+ =$ =Navigationsbereich=== Im Navigationsbereich gibt es 4 Teilbereiche
- + und den Schalter zum Ein- und Ausblenden der Navigation.

− ===Navigationsbereich===

[[Datei:Hilfebereich-Navigation.png|rahmenlos]] [[Datei:Hilfebereich-Navigation.

{| class="wikitable" {| class="wikitable"

 $+$ 

!Bereich !Bereich !Beschreibung !Beschreibung

png|rahmenlos]]

### **Aufbau der Navigation**

Das Wiki ist in verschiedene Funktionsbereiche aufgeteilt. Hier im Überblick:

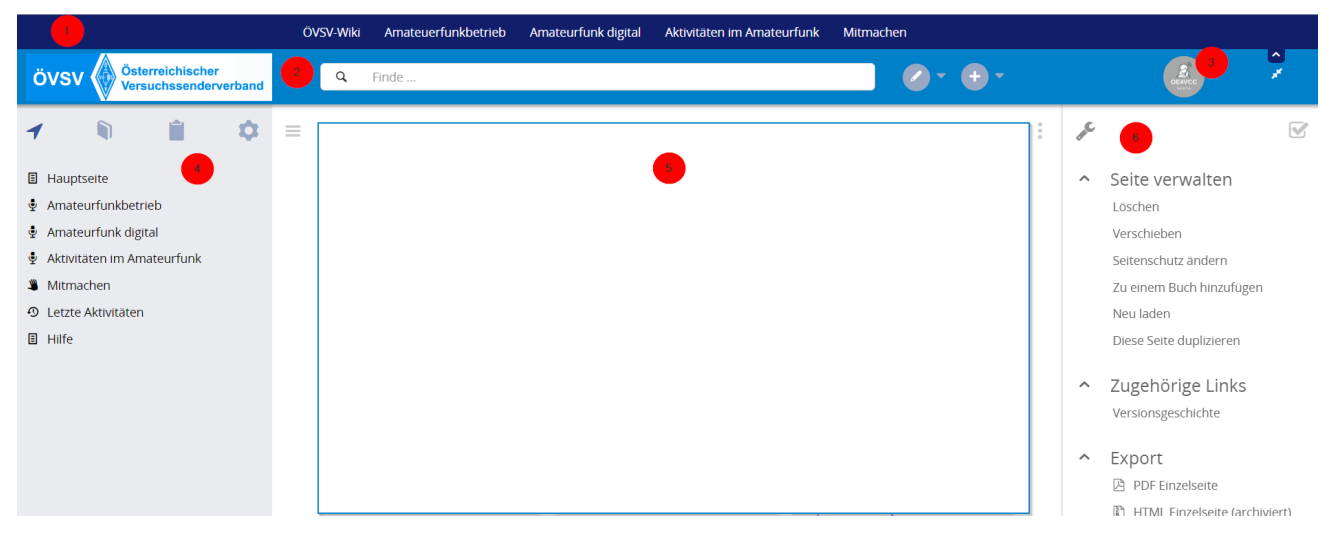

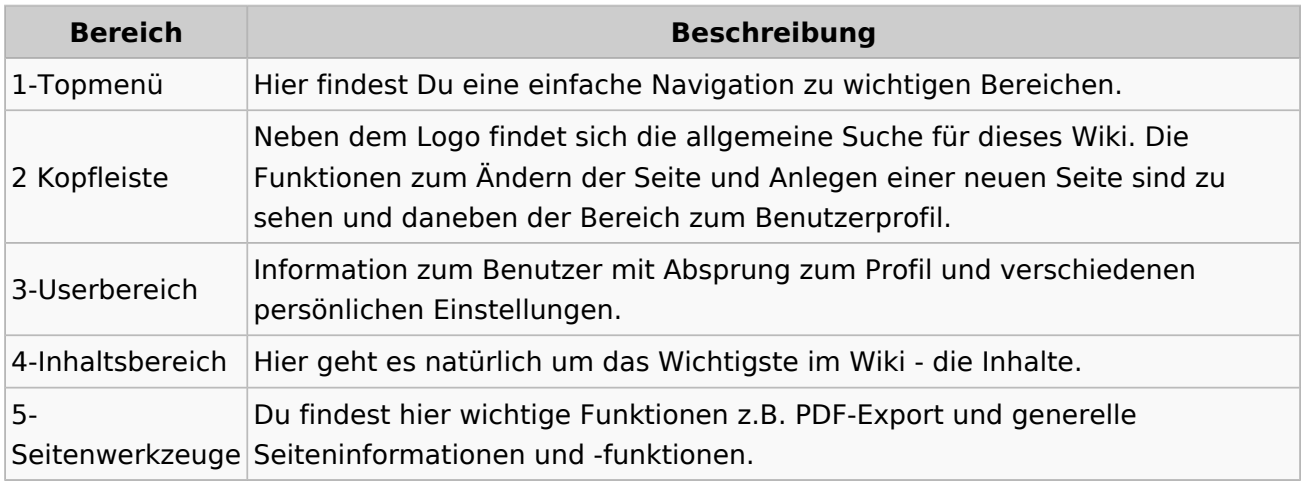

**Tipp:** Durch Klick auf das Logo kommt man immer direkt zur Hauptseite.

In der Kopfleiste findest Du auch einen Vollbild-Schalter (zwei aufeinanderzeigende Pfeile). Damit kannst Du den Lesebereich größer gestalten, denn er blendet den Navigationsbereich und die Seitenwerkzeuge aus.

Im Topmenü siehst Du rechts ein kleines Pfeilchen nach oben. Damit blendest Du das Topmenü einfach aus.

#### **Navigationsbereich**

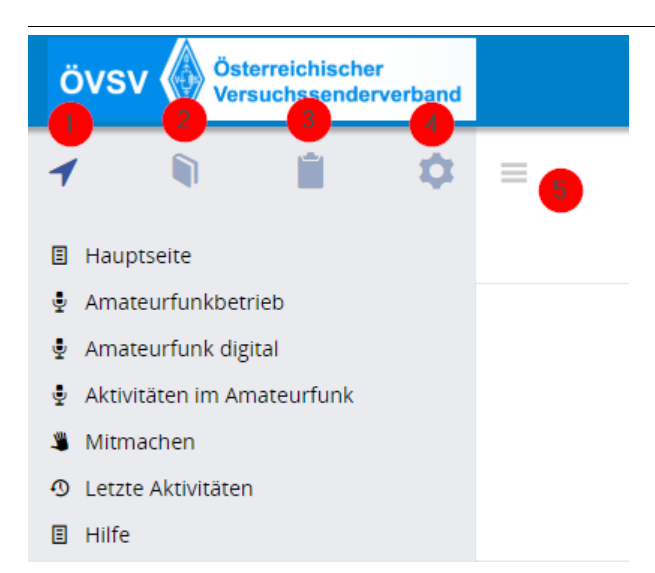

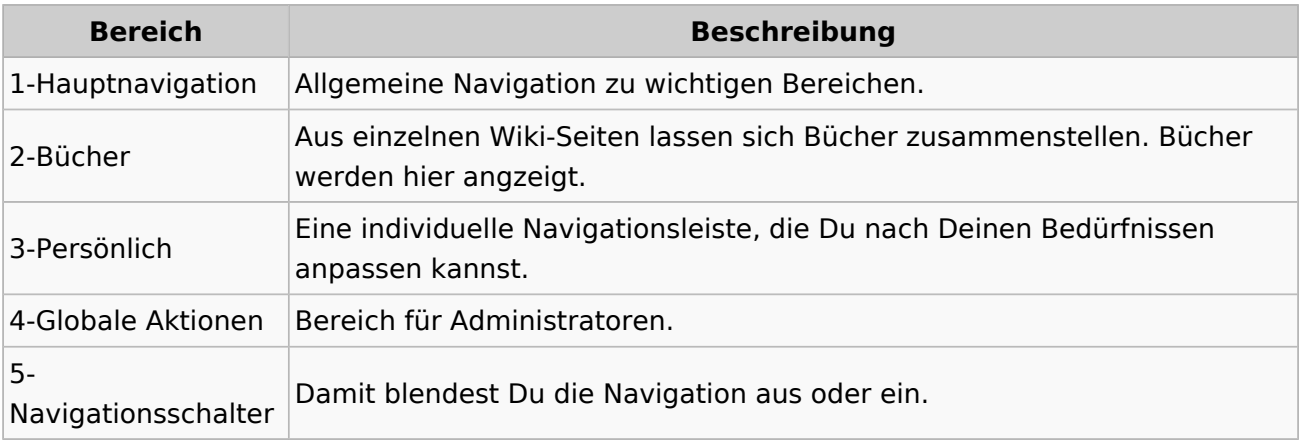

### <span id="page-51-0"></span>**3.3 Links einfügen**

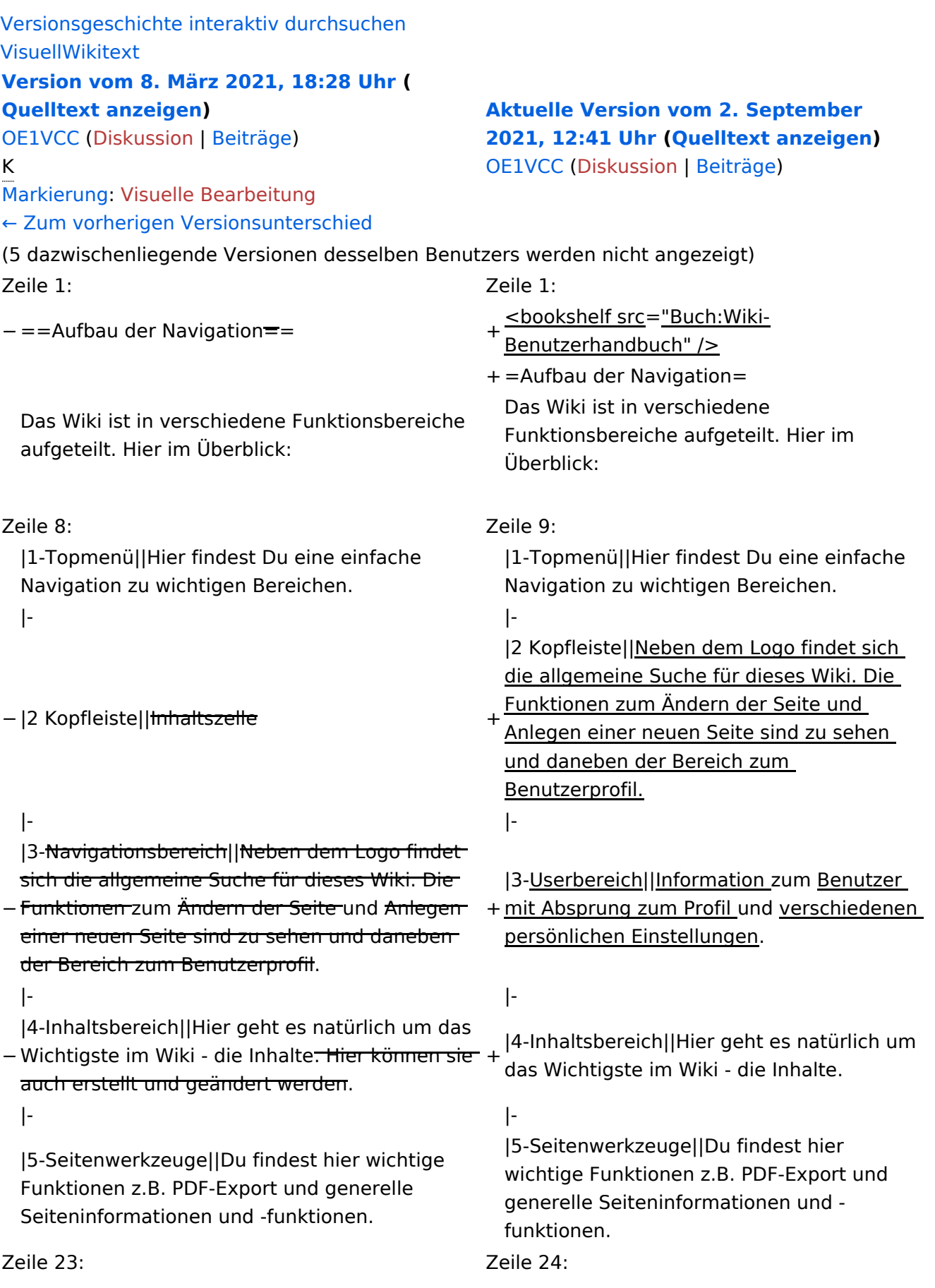

Im Topmenü siehst Du rechts ein kleines Pfeilchen nach oben. Damit blendest Du das Topmenü einfach aus.}}

- $+ =$ =Navigationsbereich=== Im Navigationsbereich gibt es 4 Teilbereiche
- + und den Schalter zum Ein- und Ausblenden der Navigation.

− ===Navigationsbereich===

[[Datei:Hilfebereich-Navigation.png|rahmenlos]] [[Datei:Hilfebereich-Navigation.

{| class="wikitable" {| class="wikitable"

 $+$ 

!Bereich !Bereich !Beschreibung !Beschreibung

png|rahmenlos]]

### **Aufbau der Navigation**

Das Wiki ist in verschiedene Funktionsbereiche aufgeteilt. Hier im Überblick:

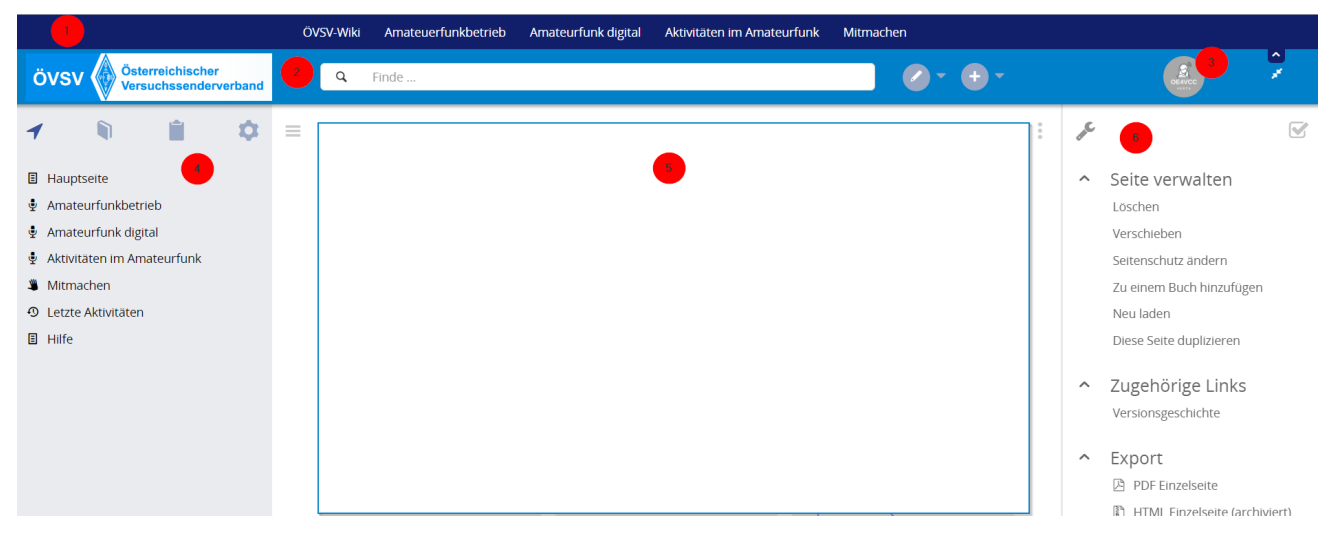

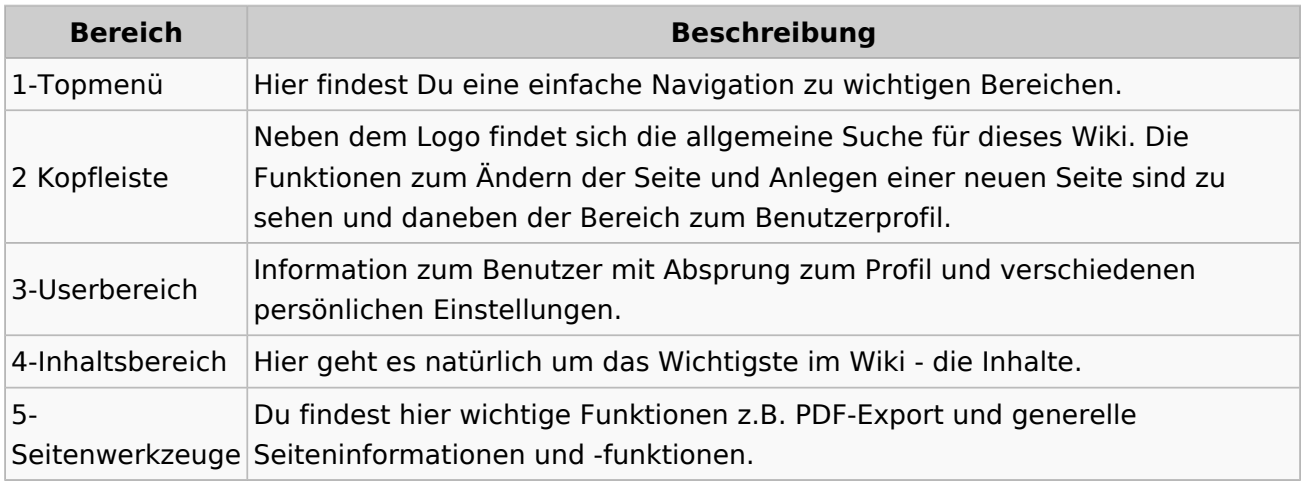

**Tipp:** Durch Klick auf das Logo kommt man immer direkt zur Hauptseite.

In der Kopfleiste findest Du auch einen Vollbild-Schalter (zwei aufeinanderzeigende Pfeile). Damit kannst Du den Lesebereich größer gestalten, denn er blendet den Navigationsbereich und die Seitenwerkzeuge aus.

Im Topmenü siehst Du rechts ein kleines Pfeilchen nach oben. Damit blendest Du das Topmenü einfach aus.

#### **Navigationsbereich**

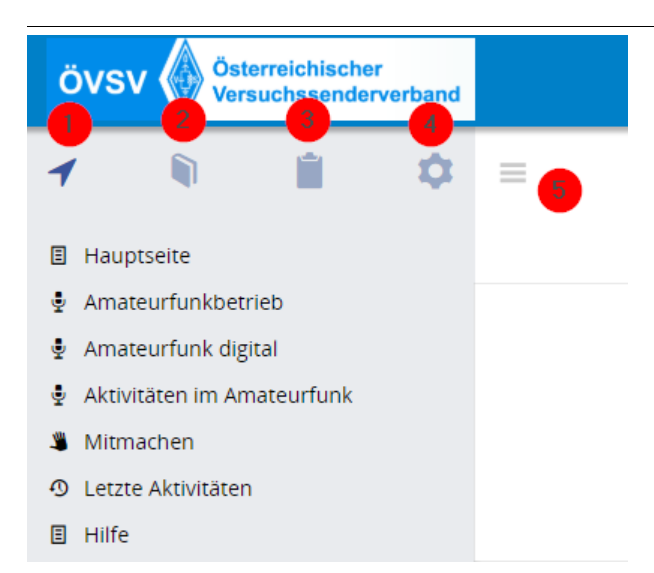

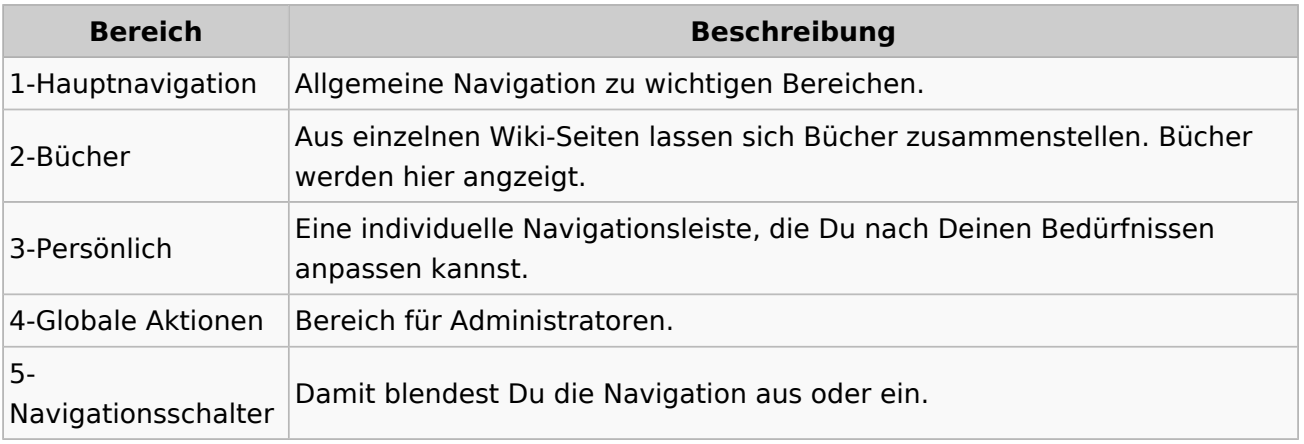

### <span id="page-55-0"></span>**3.4 Bilder und Dateien einfügen**

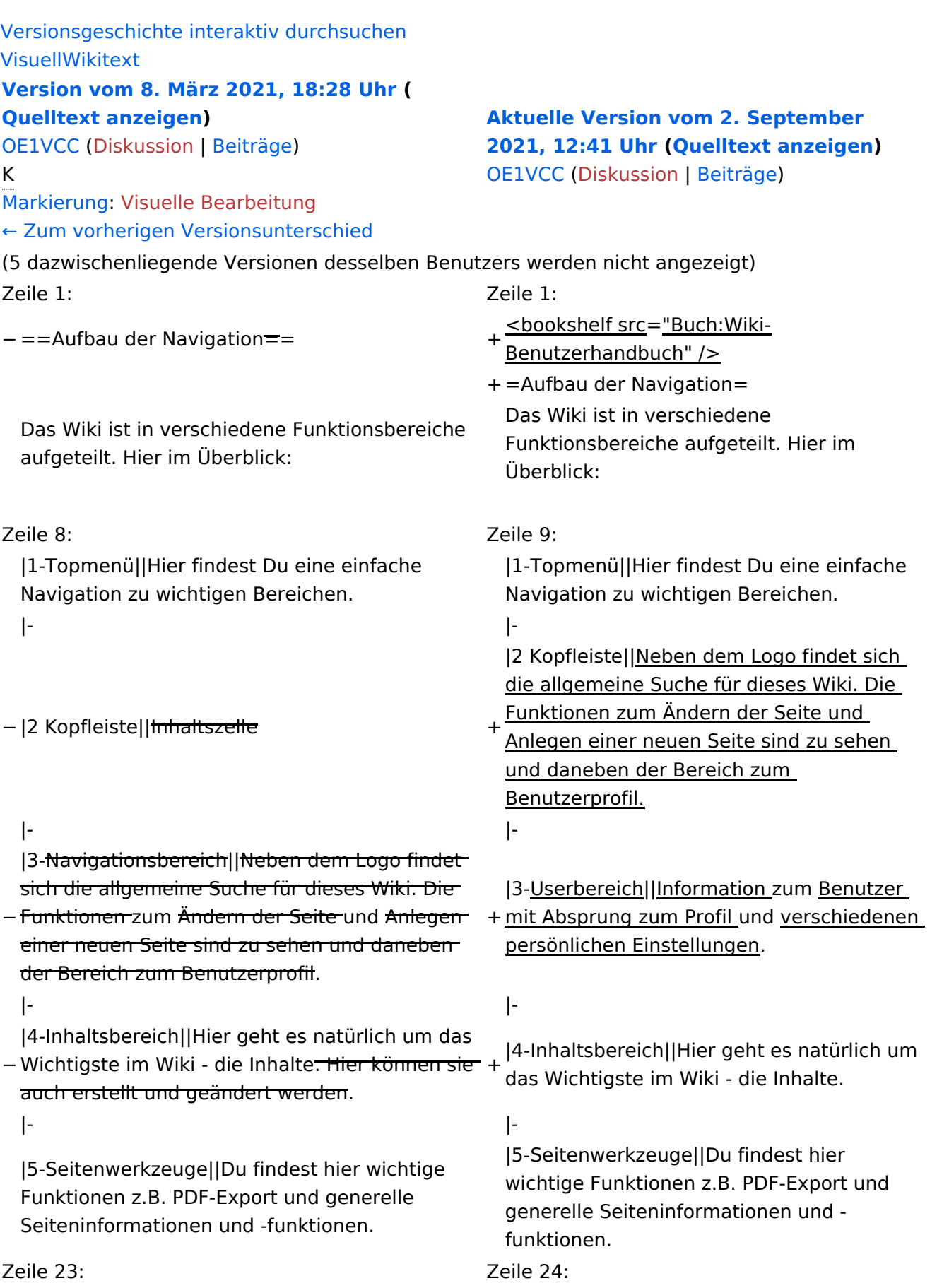

Im Topmenü siehst Du rechts ein kleines Pfeilchen nach oben. Damit blendest Du das Topmenü einfach aus.}}

- $+ =$ =Navigationsbereich=== Im Navigationsbereich gibt es 4 Teilbereiche
- + und den Schalter zum Ein- und Ausblenden der Navigation.

− ===Navigationsbereich===

[[Datei:Hilfebereich-Navigation.png|rahmenlos]] [[Datei:Hilfebereich-Navigation.

 $+$ 

!Bereich !Bereich !Beschreibung !Beschreibung

png|rahmenlos]] {| class="wikitable" {| class="wikitable"

### **Aufbau der Navigation**

Das Wiki ist in verschiedene Funktionsbereiche aufgeteilt. Hier im Überblick:

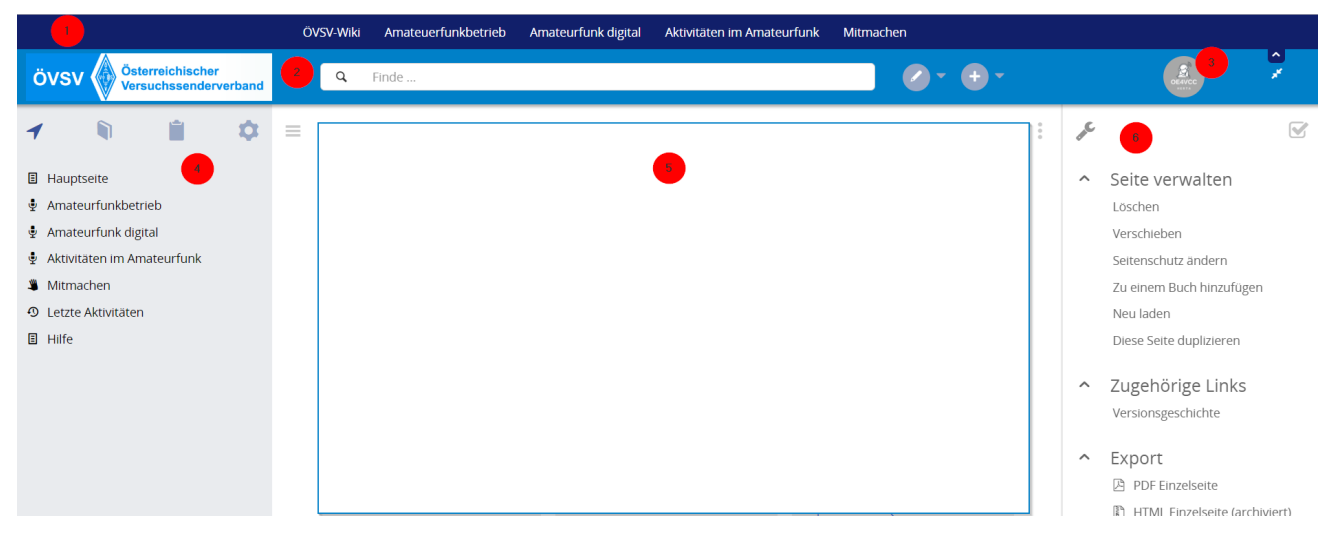

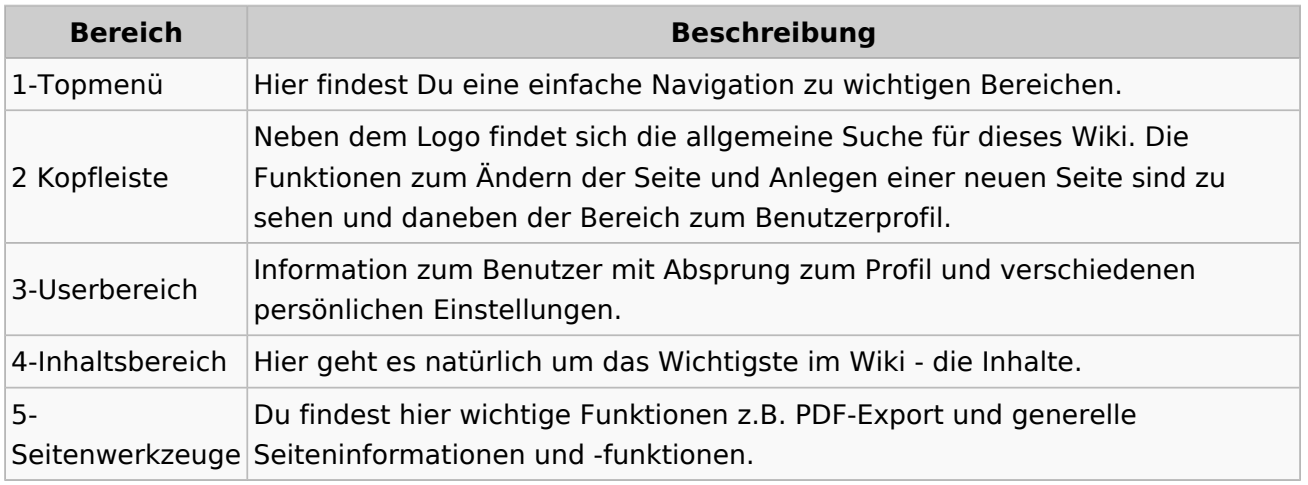

**Tipp:** Durch Klick auf das Logo kommt man immer direkt zur Hauptseite.

In der Kopfleiste findest Du auch einen Vollbild-Schalter (zwei aufeinanderzeigende Pfeile). Damit kannst Du den Lesebereich größer gestalten, denn er blendet den Navigationsbereich und die Seitenwerkzeuge aus.

Im Topmenü siehst Du rechts ein kleines Pfeilchen nach oben. Damit blendest Du das Topmenü einfach aus.

#### **Navigationsbereich**

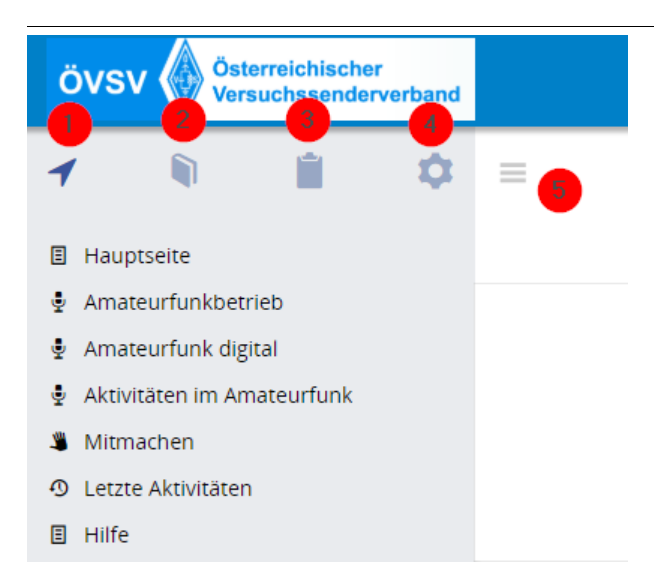

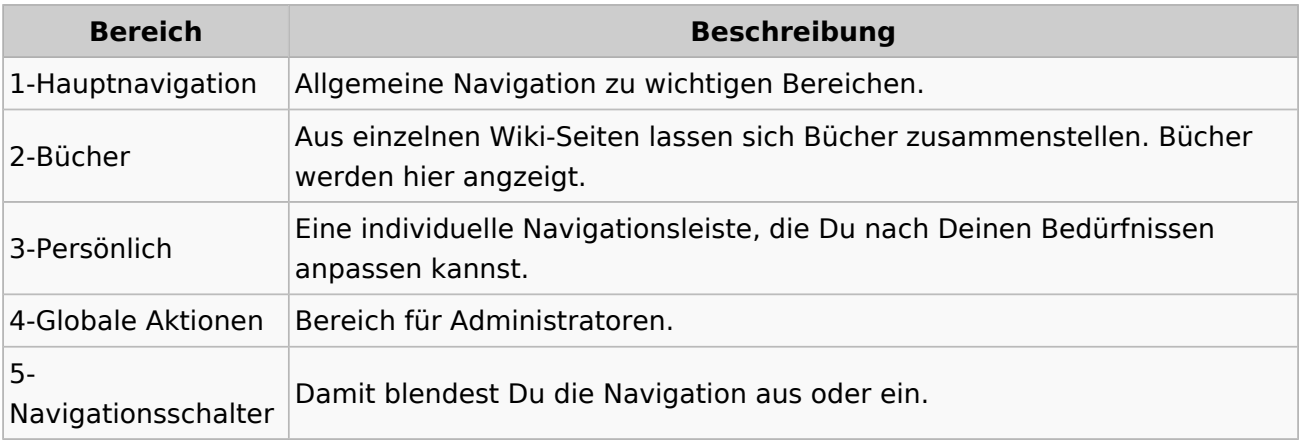

### <span id="page-59-0"></span>**3.5 Kategorien zuordnen**

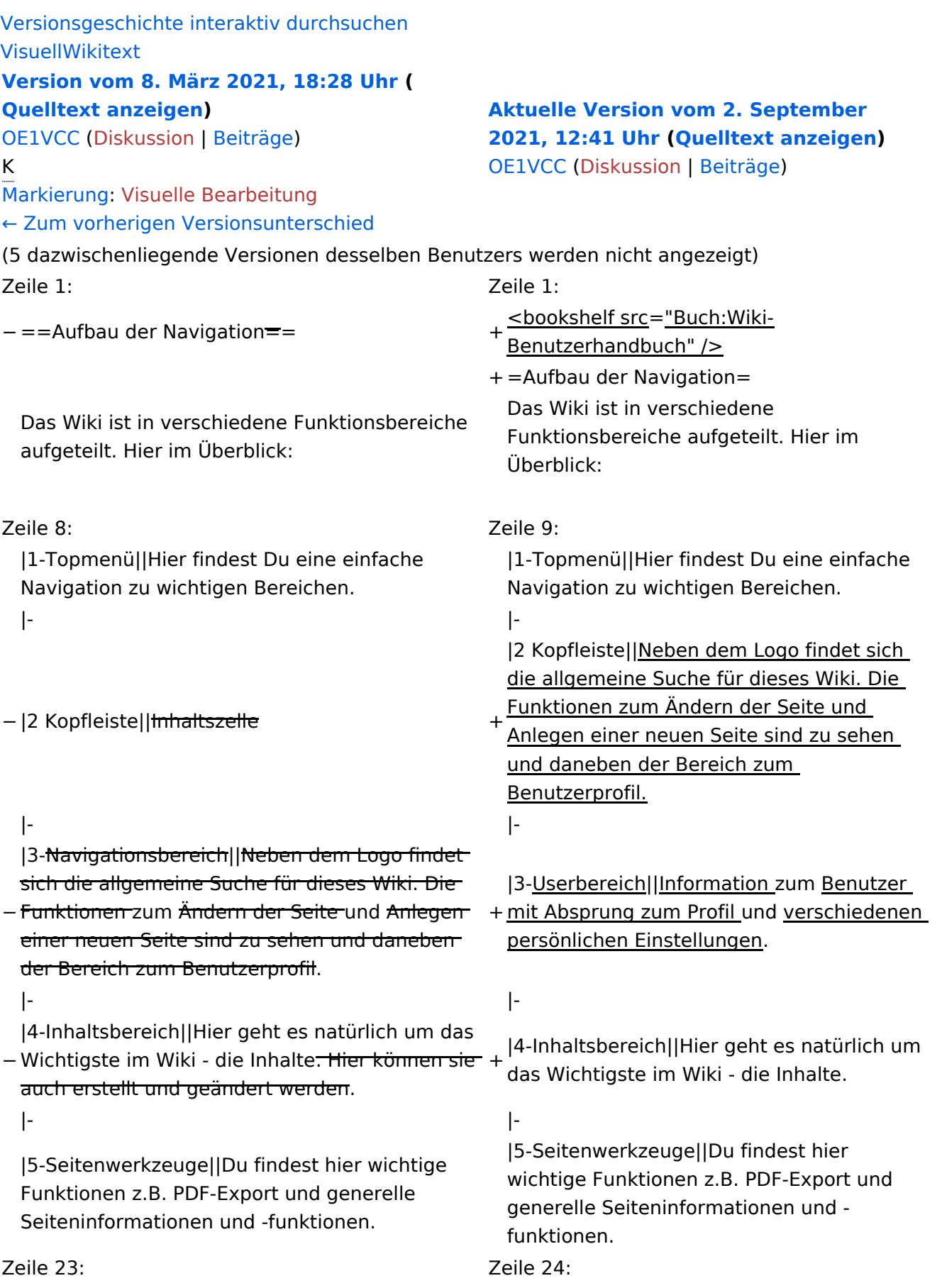

Im Topmenü siehst Du rechts ein kleines Pfeilchen nach oben. Damit blendest Du das Topmenü einfach aus.}}

- $+ =$ =Navigationsbereich=== Im Navigationsbereich gibt es 4 Teilbereiche
- + und den Schalter zum Ein- und Ausblenden der Navigation.

− ===Navigationsbereich===

[[Datei:Hilfebereich-Navigation.png|rahmenlos]] [[Datei:Hilfebereich-Navigation.

{| class="wikitable" {| class="wikitable"

 $+$ 

!Bereich !Bereich !Beschreibung !Beschreibung

png|rahmenlos]]

### **Aufbau der Navigation**

Das Wiki ist in verschiedene Funktionsbereiche aufgeteilt. Hier im Überblick:

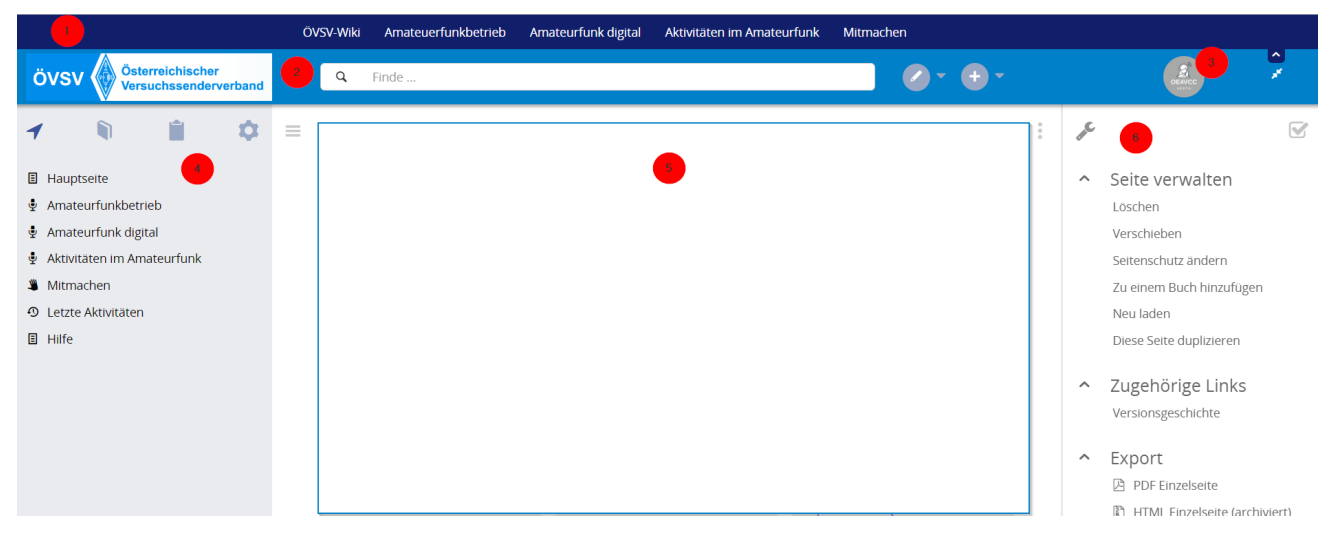

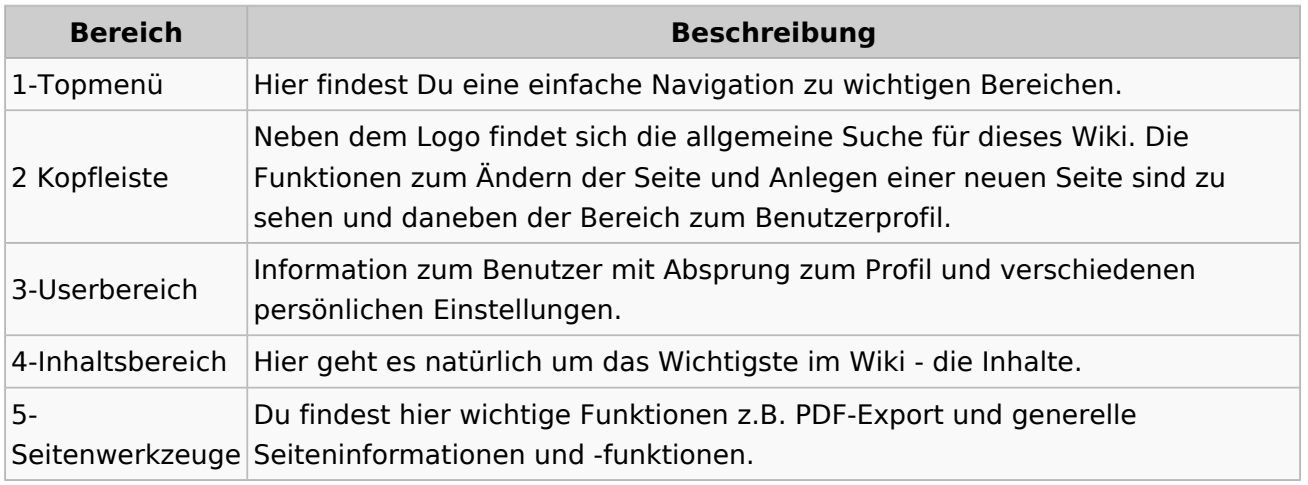

**Tipp:** Durch Klick auf das Logo kommt man immer direkt zur Hauptseite.

In der Kopfleiste findest Du auch einen Vollbild-Schalter (zwei aufeinanderzeigende Pfeile). Damit kannst Du den Lesebereich größer gestalten, denn er blendet den Navigationsbereich und die Seitenwerkzeuge aus.

Im Topmenü siehst Du rechts ein kleines Pfeilchen nach oben. Damit blendest Du das Topmenü einfach aus.

#### **Navigationsbereich**

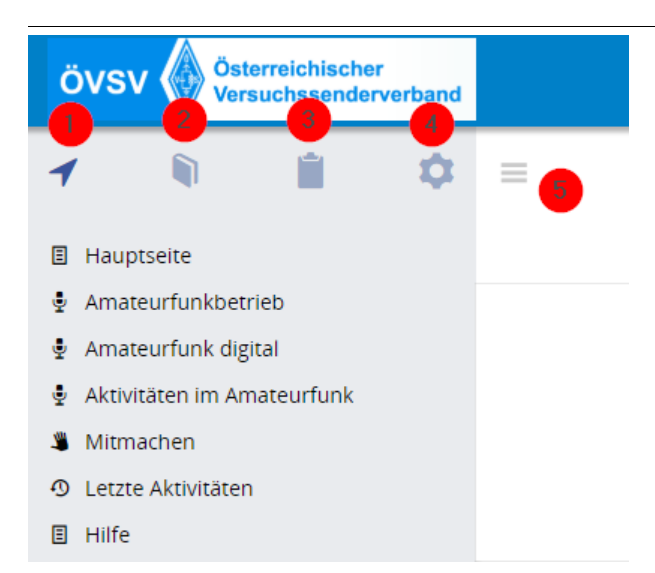

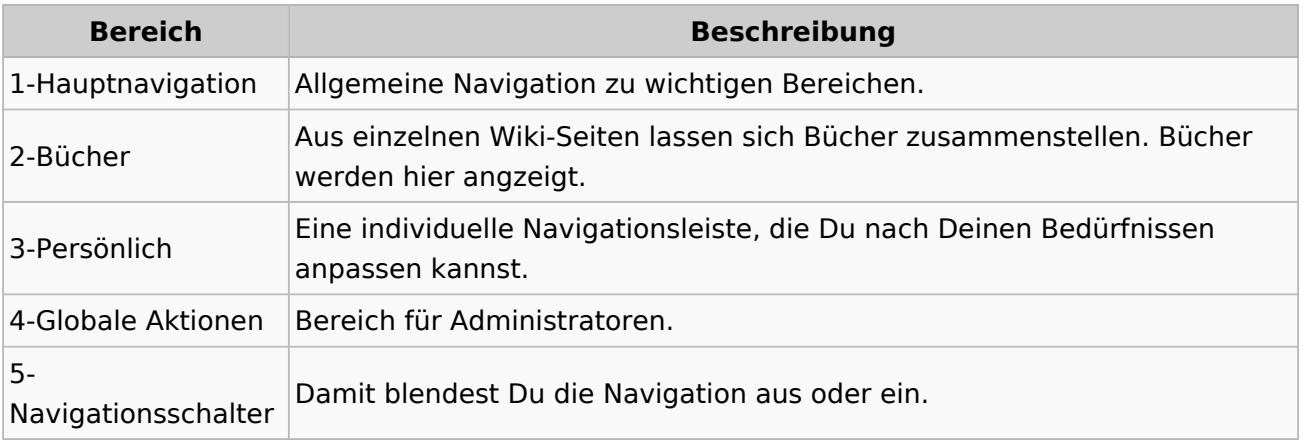

### <span id="page-63-0"></span>**3.6 Unterseiten im Wiki**

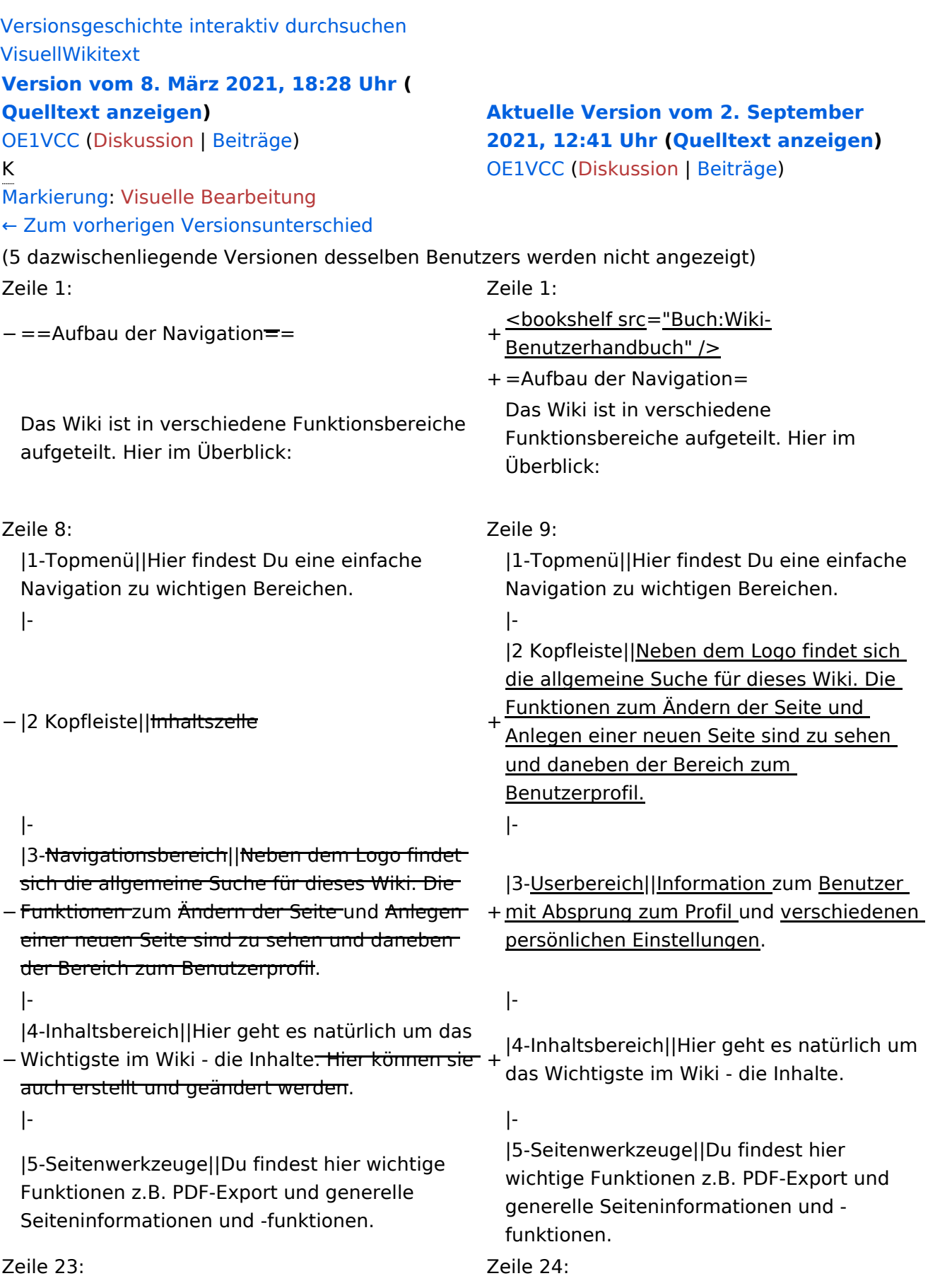

Im Topmenü siehst Du rechts ein kleines Pfeilchen nach oben. Damit blendest Du das Topmenü einfach aus.}}

- $+ =$ =Navigationsbereich=== Im Navigationsbereich gibt es 4 Teilbereiche
- + und den Schalter zum Ein- und Ausblenden der Navigation.

− ===Navigationsbereich===

[[Datei:Hilfebereich-Navigation.png|rahmenlos]] [[Datei:Hilfebereich-Navigation.

{| class="wikitable" {| class="wikitable"

 $+$ 

!Bereich !Bereich !Beschreibung !Beschreibung

png|rahmenlos]]

### **Aufbau der Navigation**

Das Wiki ist in verschiedene Funktionsbereiche aufgeteilt. Hier im Überblick:

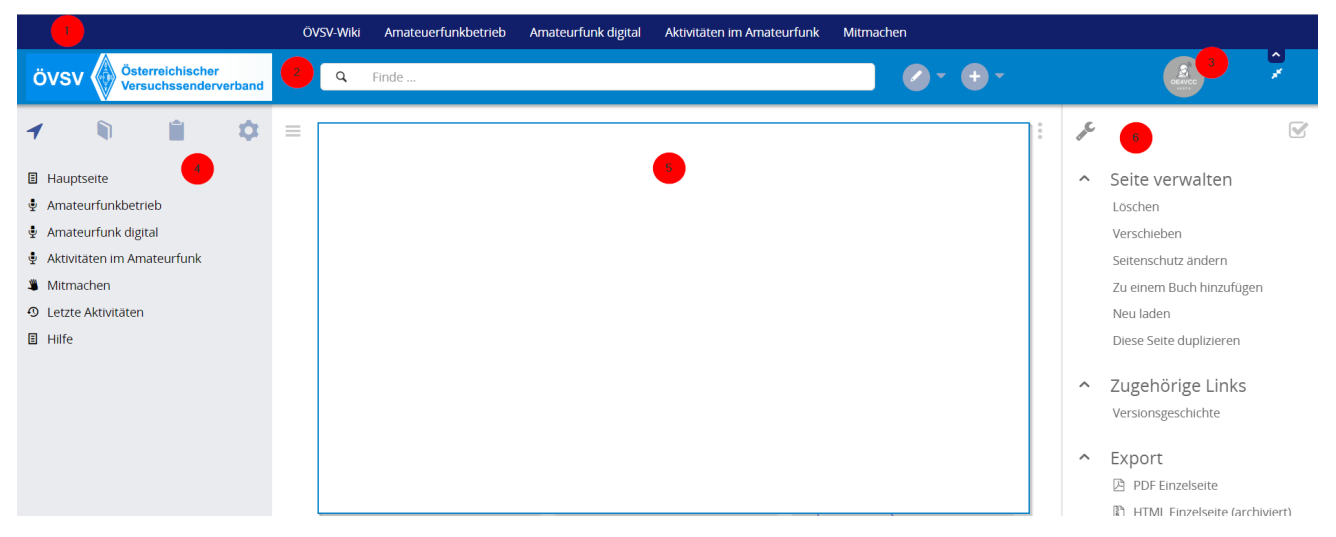

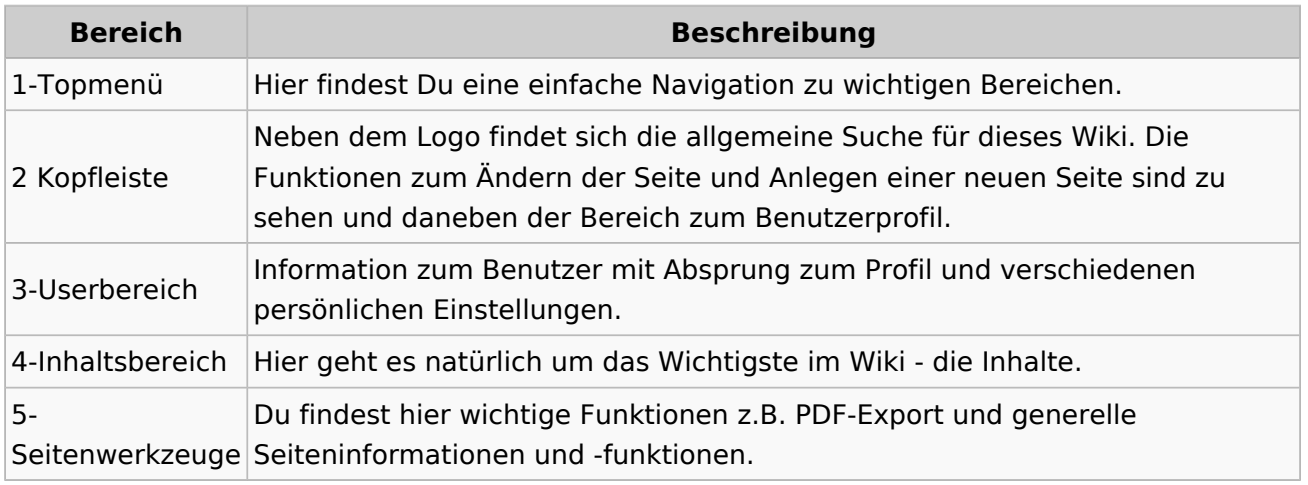

**Tipp:** Durch Klick auf das Logo kommt man immer direkt zur Hauptseite.

In der Kopfleiste findest Du auch einen Vollbild-Schalter (zwei aufeinanderzeigende Pfeile). Damit kannst Du den Lesebereich größer gestalten, denn er blendet den Navigationsbereich und die Seitenwerkzeuge aus.

Im Topmenü siehst Du rechts ein kleines Pfeilchen nach oben. Damit blendest Du das Topmenü einfach aus.

#### **Navigationsbereich**

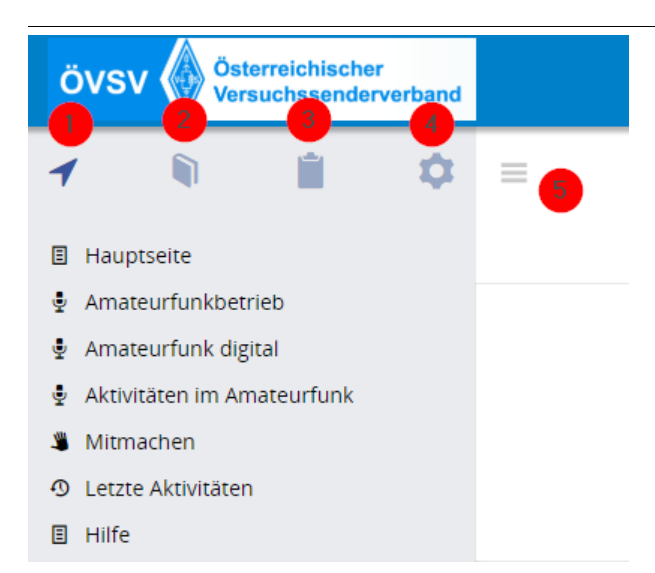

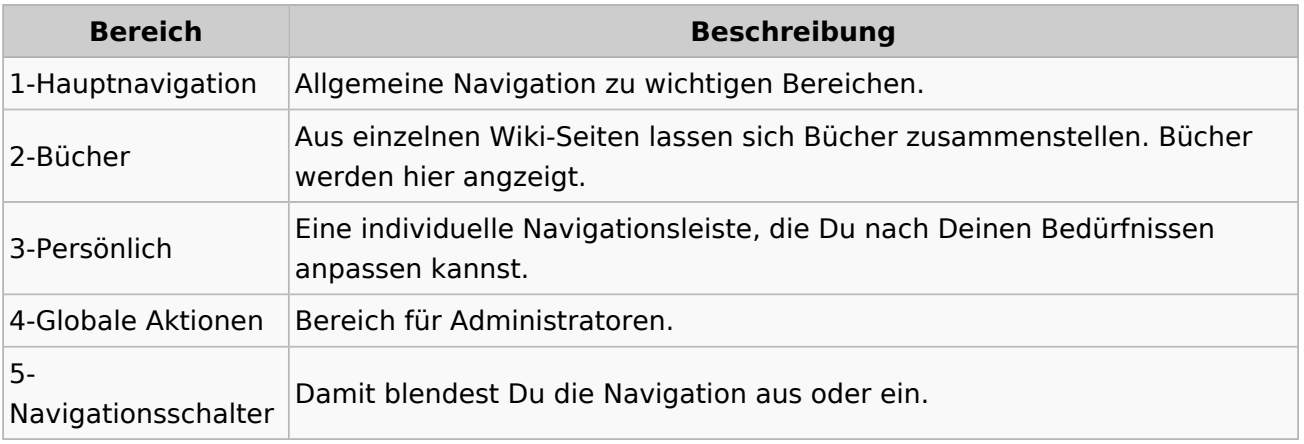

### <span id="page-67-0"></span>**3.7 Vorlagen nutzen**

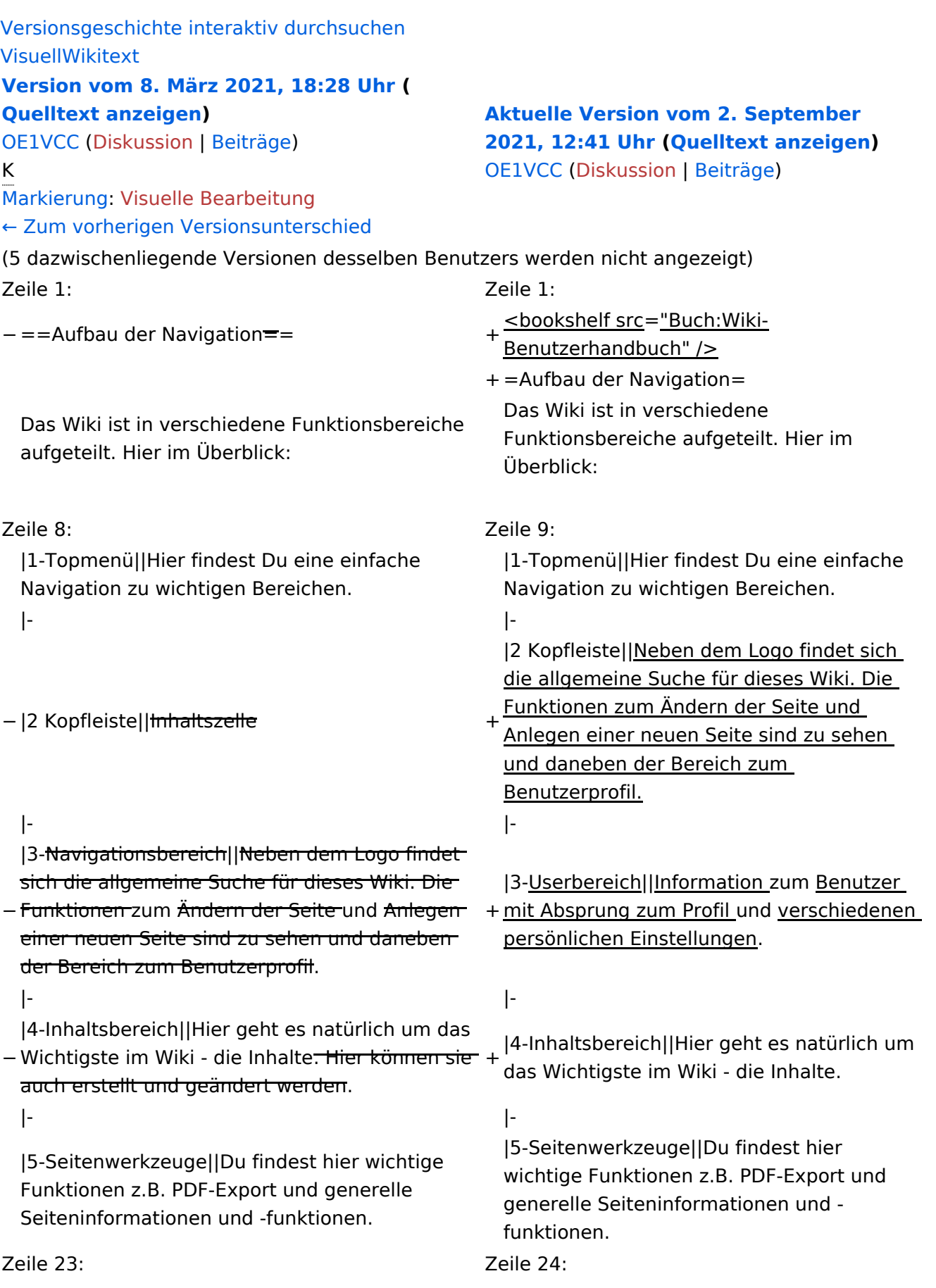

Im Topmenü siehst Du rechts ein kleines Pfeilchen nach oben. Damit blendest Du das Topmenü einfach aus.}}

- $+ =$ =Navigationsbereich=== Im Navigationsbereich gibt es 4 Teilbereiche
- + und den Schalter zum Ein- und Ausblenden der Navigation.

− ===Navigationsbereich===

[[Datei:Hilfebereich-Navigation.png|rahmenlos]] [[Datei:Hilfebereich-Navigation.

 $+$ 

!Bereich !Bereich !Beschreibung !Beschreibung

png|rahmenlos]] {| class="wikitable" {| class="wikitable"

### **Aufbau der Navigation**

Das Wiki ist in verschiedene Funktionsbereiche aufgeteilt. Hier im Überblick:

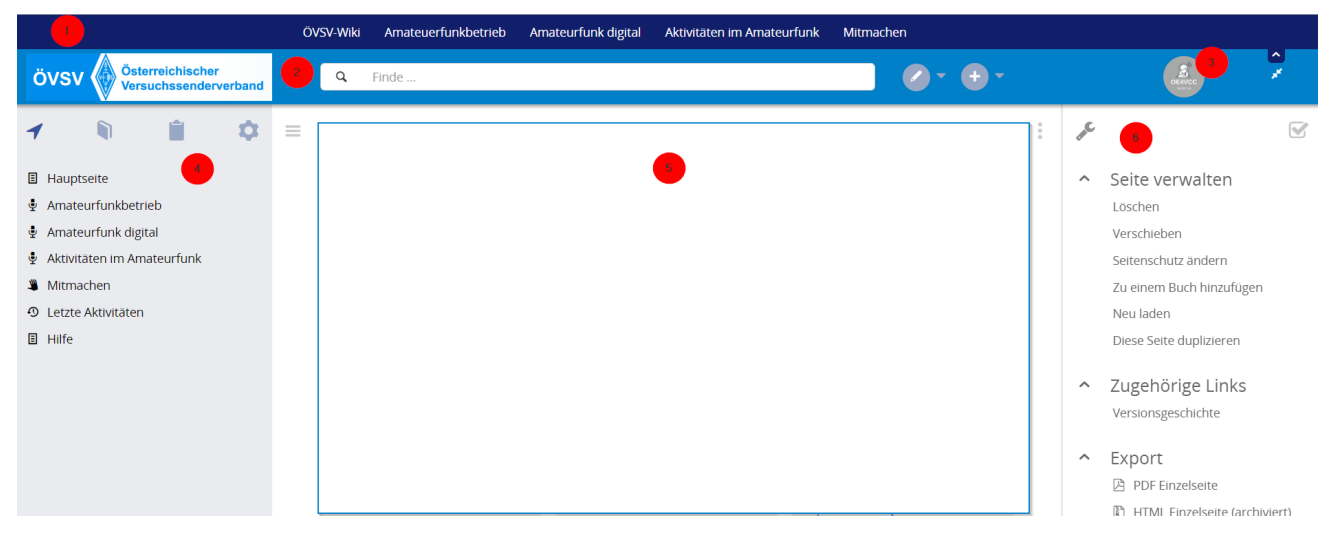

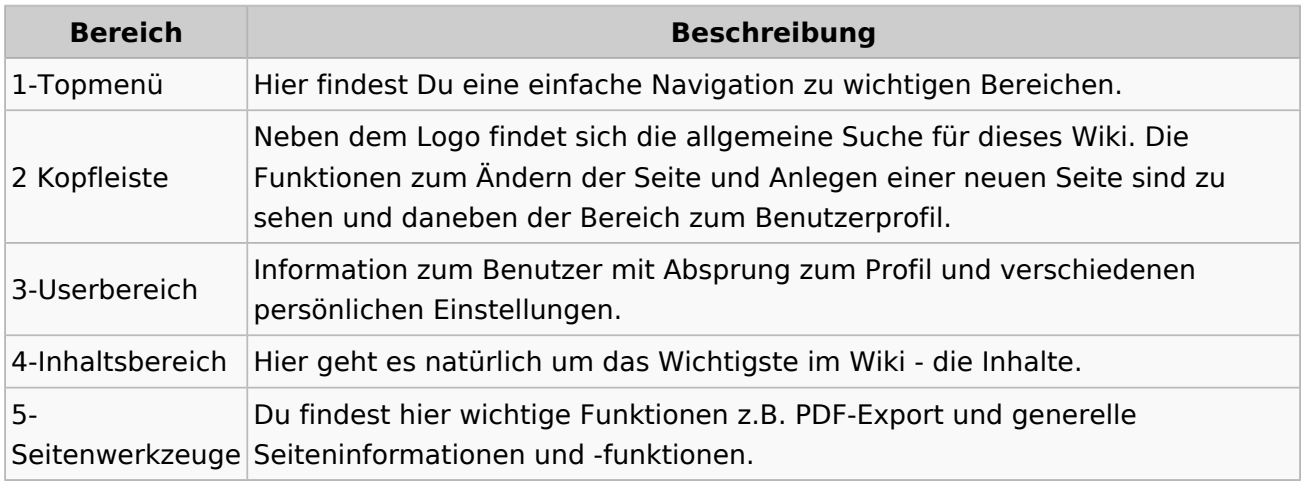

**Tipp:** Durch Klick auf das Logo kommt man immer direkt zur Hauptseite.

In der Kopfleiste findest Du auch einen Vollbild-Schalter (zwei aufeinanderzeigende Pfeile). Damit kannst Du den Lesebereich größer gestalten, denn er blendet den Navigationsbereich und die Seitenwerkzeuge aus.

Im Topmenü siehst Du rechts ein kleines Pfeilchen nach oben. Damit blendest Du das Topmenü einfach aus.

#### **Navigationsbereich**

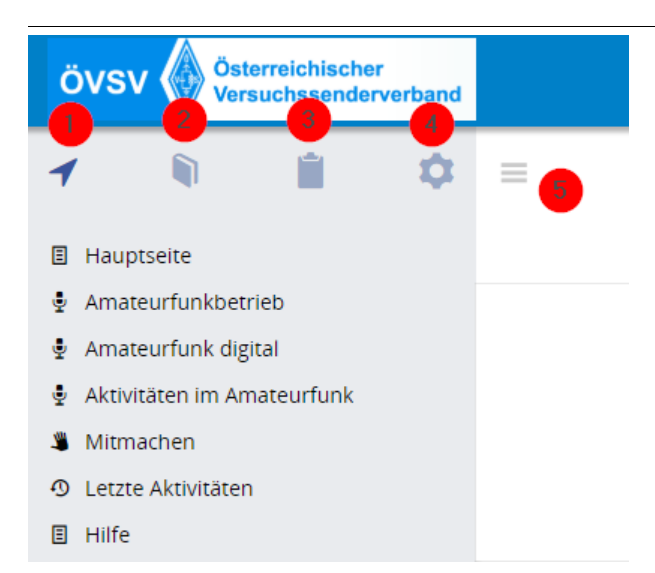

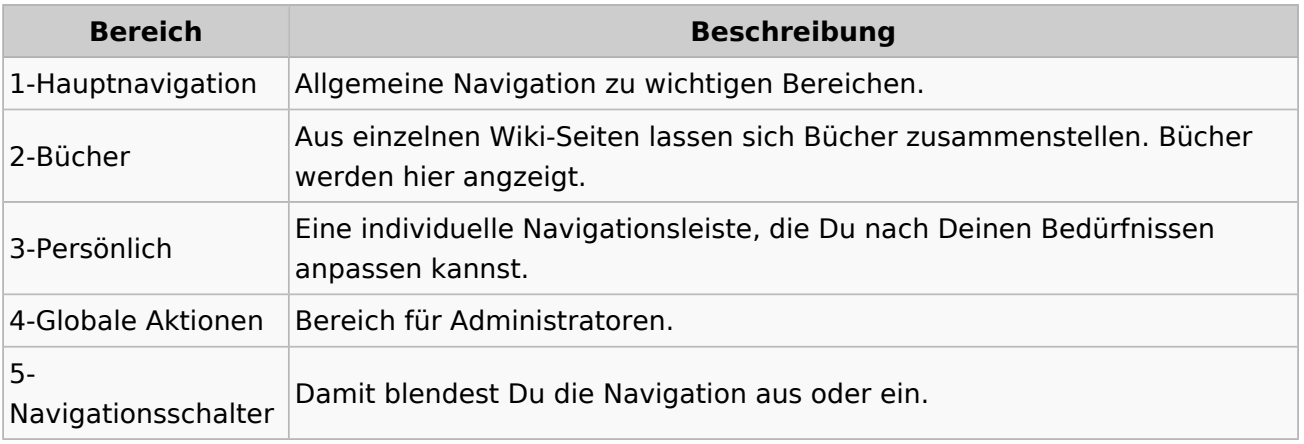